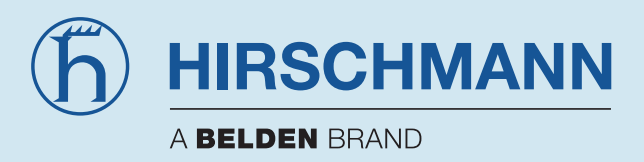

# **Manuel Répéteur fibre optique PROFIBUS (PROFIBUS Fiberoptic Repeater) OZD Profi G12DU ATEX 1 OZD Profi G12DK ATEX 1 OZD Profi G12DE ATEX 1**

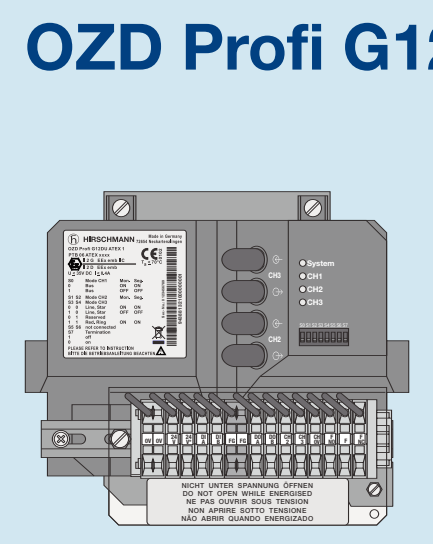

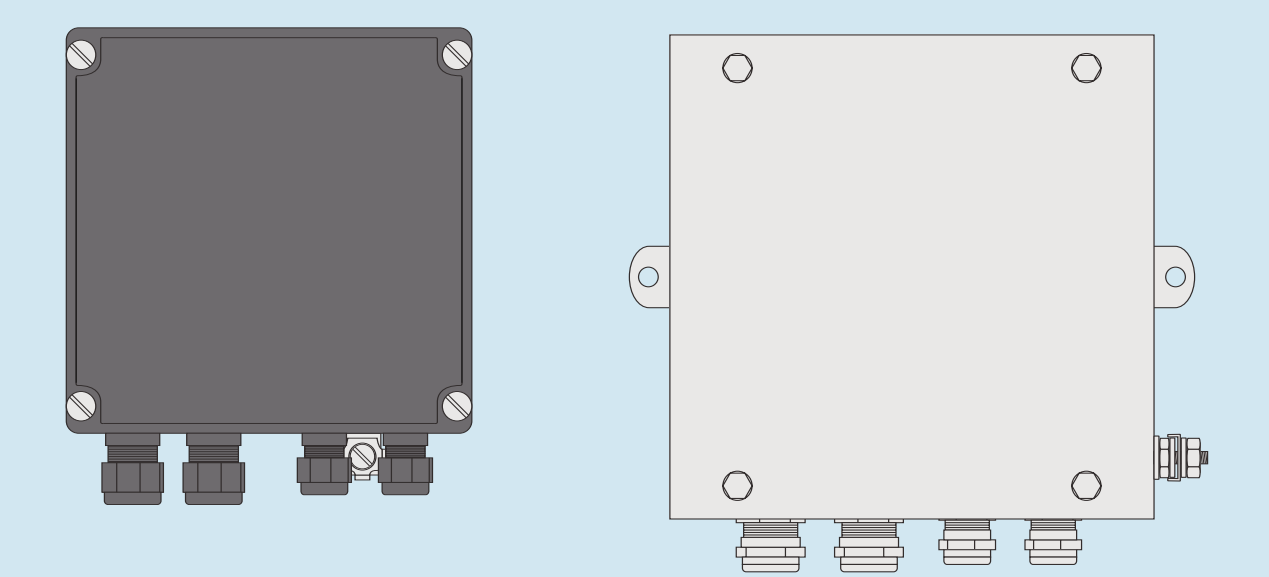

**Hirschmann. Simply a good Connection.**

## **Numéros de commande**

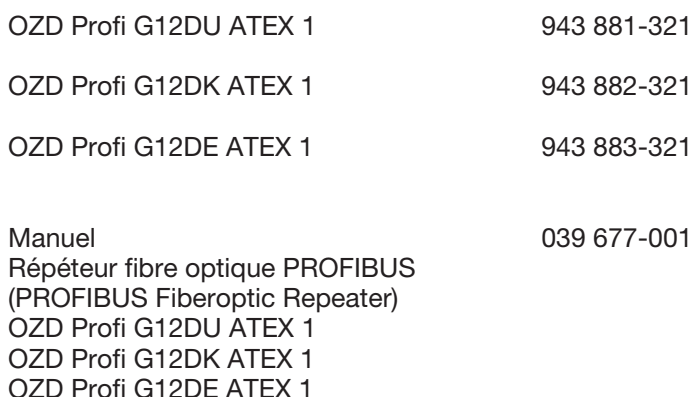

Les caractéristiques décrites ne sont définitives que si elles ont été expressément stipulées lors de la conclusion du contrat. La conformité des informations duprésent manuel avec le logiciel et le matériel qui y sont décrits a été vérifiée. Des divergences nepouvant cependant pas être exclues, nous ne pouvons garantir la conformité intégrale. Les informations contenues dans ce document sont contrôlées régulièrement. et les corrections nécessaires sont portées dans les versions suivantes. Toutes les suggestions en vue d'améliorer la qualité de ce document sont les bienvenues.

Sous réserve de modifications techniques.

Toute transmission ou reproduction de ce support d'informations,de même que toute exploitation ou communication de son contenu sont interdites, sauf mention contraire. Tout manquement à cette règle est illicite et expose son auteur au versement de dommages et intérêts. Tous droits réservés, particulièrement pour la délivrance d'un brevet ou l'enregistrement d'un modèle d'utilité.

© Hirschmann Automation and Control GmbH

## **Remarque**

Nous attirons l'attention sur le fait que le contenu de ce manuel d'utilisation ne fait pas partie d'un accord, d'un engagement ou d'un rapport de droit et n'en constitue pas une modification.La société Hirschmann est uniquement soumise aux obligations figurant dans le contrat d'achat respectif, ce dernier contenant également, dans leur intégralité, les seules règles de garantie valables. Ces conditions de garantie contractuelles ne sont ni étendues ni limitées par les versions de ce manuel d'utilisation.

Nous attirons également l'attention sur le fait que, pour des raisons de clarté et de compréhension, ce manuel ne saurait présenter tous les problèmes potentiels en relation avec l'utilisation de cet appareil. Pour avoir de plus amples informations ou en cas de problèmes particuliers non traités de manière détaillée dans le manuel d'utilisation, il est possible d'obtenir les renseignements nécessaires auprès du partenaire de la société Hirschmann le plus proche, ou de la société Hirschmann directement (l'adresse figure dans la section « Remarques sur l'identification CE »).

# **Sommaire**

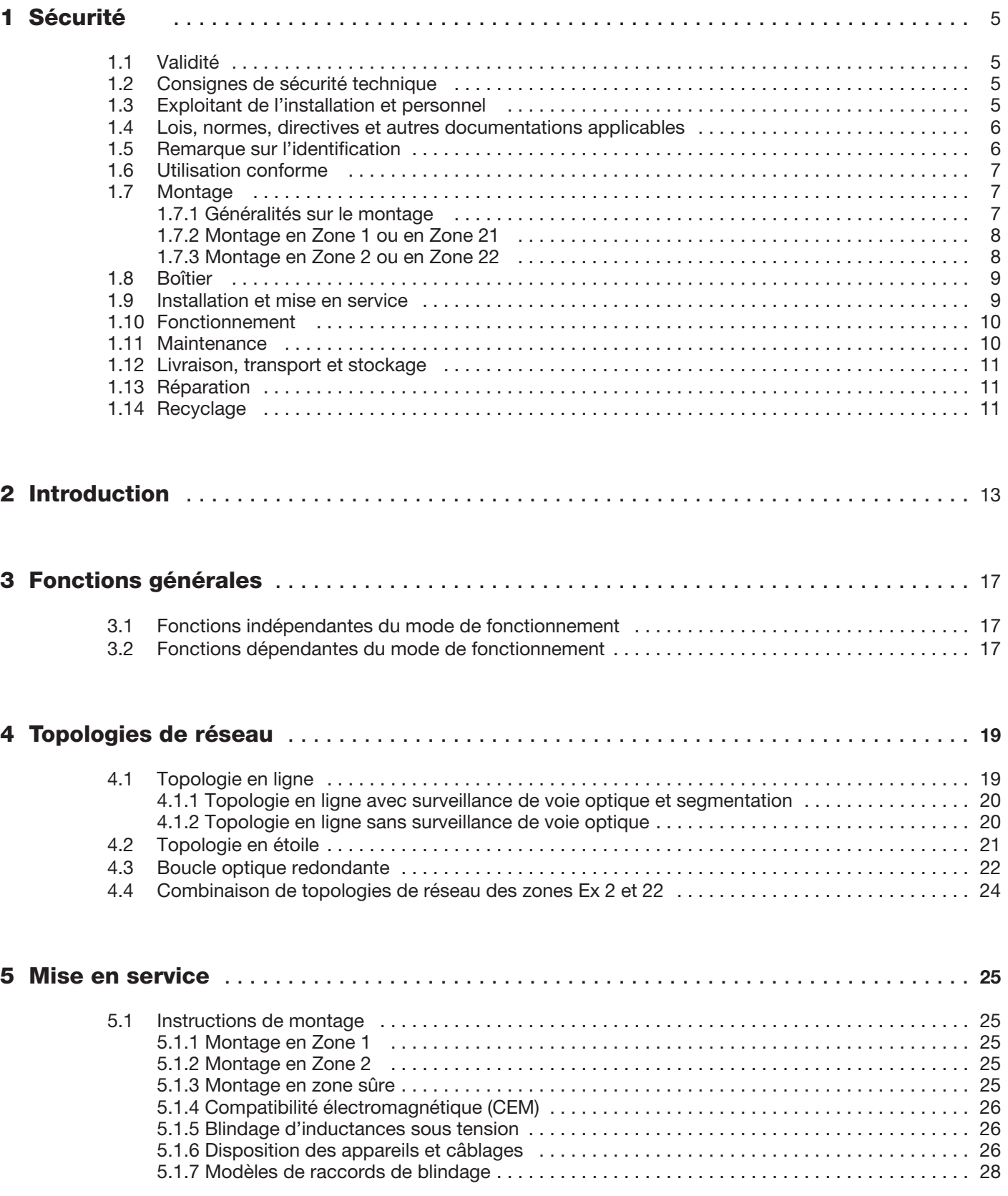

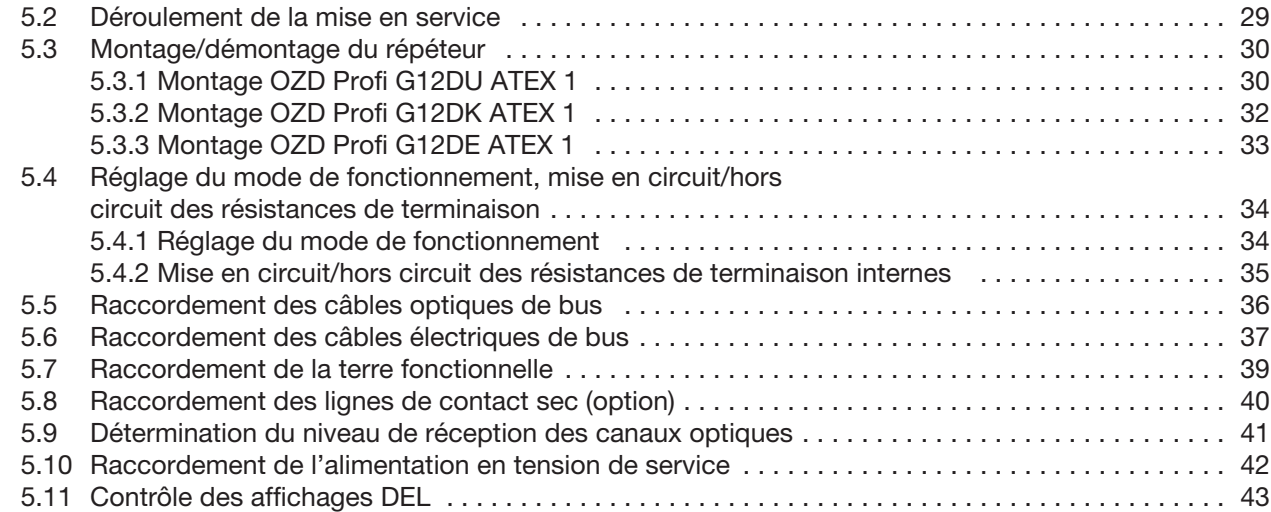

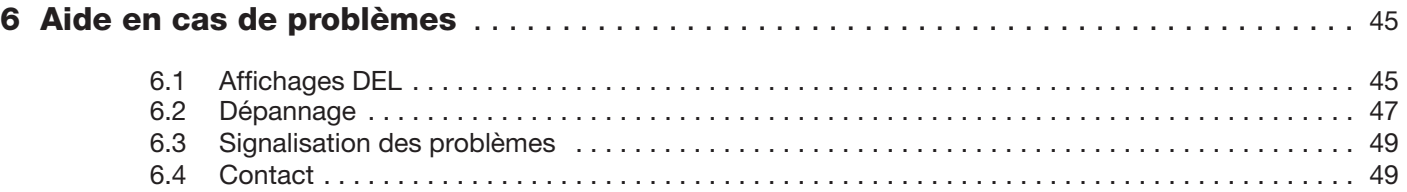

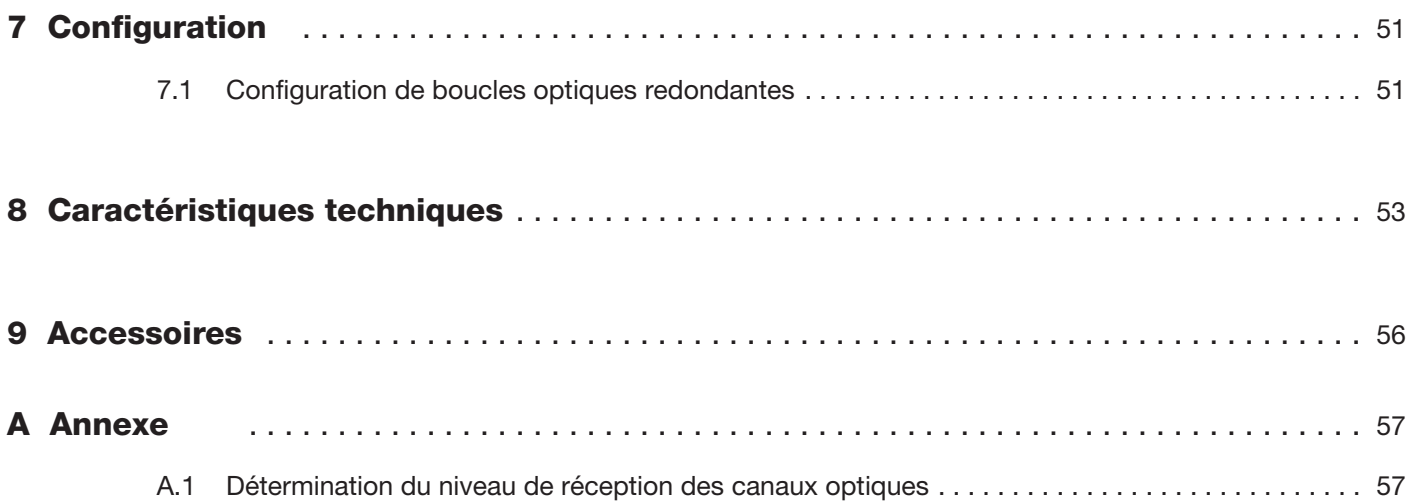

# **1 Sécurité**

## **1.1 Validité**

Le chapitre Sécurité fait figure de manuel d'utilisation. Certaines procédures et instructions contenues dans ce manuel d'utilisation exigent des mesures spéciales afin d'assurer la sécurité des personnes concernées.

## **1.2 Consignes de sécurité technique**

Ce manuel contient des remarques qu'il convient de respecter pour la sécurité personnelle des intervenants et pour éviter tout endommagement matériel. Ces remarques sont signalées par un triangle d'avertissement et, en fonction du degré de dangerosité, sont représentées de la manière suivante :

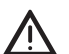

#### **Danger!**

Signifie que la mort, des blessures corporelles graves ou des dommages matériels considérables **interviendront** si les mesures de sécurité correspondantes ne sont pas prises.

Avertissement !<br>Signifie que la mort, des blessures corporelles graves ou des dommages matériels considérables **peuvent intervenir** si les mesures de sécurité correspondantes ne sont pas prises.

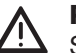

### z **Prudence !**

Signifie que des blessures corporelles de moindre gravité ou des dommages matériels peuvent intervenir si les mesures de sécurité correspondantes ne sont pas prises.

#### **Remarque :**

Correspond à une information importante concernant le produit, la manipulation de ce dernier ou la partie de la documentation devant être lue attentivement.

## **1.3 Exploitant de l'installation et personnel**

L'exploitant de l'installation est seul responsable de la planification, du montage, de la mise en service, de l'exploitation et de la maintenance.

Seul un personnel qualifié et formé est autorisé à procéder au montage, à l'installation, la mise en service, la maintenance et l'exploitation de l'ensemble des équipements. Ce personnel devra avoir lu et compris le manuel d'utilisation.

## **1.4 Lois, normes, directives et autres documentations applicables**

Il convient de respecter également la législation, les normes ou directives applicables à l'utilisation et au but prévu et autorisé au même titre que les fiches techniques, les déclarations de conformité, les certificats d'essai de modèle de type CE et autres certificats.

La directive 94/9 CE devra être observée, en particulier en liaison avec des environnements à risque explosif.

## **1.5 Remarque sur l'identification**

7 Les appareils respectent les réglementations des directives européennes suivantes :

### 89/336/CEE

Directive du conseil pour l'harmonisation des réglementations juridiques des états membres relatives à la compatibilité électromagnétique (modifiée par les directives RL 91/263/CEE,92/31/CEE et 93/68/CEE).

La condition pour le respect des valeurs limites CEM est l'observation stricte des directives de construction indiquées dans la description et le manuel d'utilisation.

Conformément aux directives européennes citées plus haut, la déclaration de conformité européenne est à la disposition des autorités compétentes à l'adresse suivante :

Hirschmann Automation and Control GmbH Stuttgarter Strasse 45-51 72654 Neckartenzlingen **Allemagne** Téléphone +49 (0)1805 14-1538<br>E-mail HAC.Support@Belde HAC.Support@Belden.com

Le produit peut être utilisé dans un environnement résidentiel (habitations, commerces, petites entreprises) ainsi que dans un environnement industriel.

- Résistance aux interférences :
- EN 61000-6-2:2001
- Émission d'interférences : EN 55022 : 1998+A1: 2000+A2 : 2003 classe A

A **Remarque !**<br>Ce produit est un équipement de la classe A et peut, à ce titre, provoquer des perturbations radioélectriques dans les habitations. Dans ce cas, l'exploitant peut être tenu de procéder aux mesures appropriées.

### **Identification des équipements**

OZD Profi G12DU sont identifiés de la manière suivante conformément au certificat d'essai de modèle de type UE, PTB 09 ATEX 2044 X:

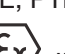

II 2 G Ex e mb op is [ib] IIC T4 Gb

OZD Profi G12DK et OZD Profi G12DE sont identifiés de la manière suivante conformément au certificat d'essai de modèle de type UE, PTB 09 ATEX 2045:

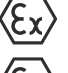

II 2 G Ex e mb [ib] op is IIC T4

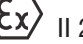

2 D Ex tD A21 IP 66 T 130 °C

## **1.6 Utilisation conforme**

Le répéteur fibre optique PROFIBUS sous enveloppe en matière synthétique ou acier inoxydable est conçu pour une utilisation en environnement explosif. Le répéteur fibre optique PROFIBUS (module pour rail DIN) sans enveloppe en matière synthétique ou acier inoxydable doit seulement être utilisé en tant que pièce de rechange pour un répéteur fibre optique PROFIBUS défectueux monté dans une enveloppe en matière synthétique ou acier inoxydable. Une autre utilisation est possible avec une enveloppe homologuée selon l'homologation ATEX commune.

Le répéteur fibre optique PROFIBUS sert d'interface entre les signaux électriques PROFIBUS de l'environnement explosif (zone explosive) et l'environnement sûr (zone non explosive). L'isolation galvanique des circuits électriques du bus et de l'alimentation auxiliaire est assurée.

Les répéteurs fibre optique PROFIBUS conviennent à un usage dans les réseaux optiques PROFIBUS. Ils permettent de convertir des interfaces électriques PROFIBUS (RS485) en interfaces optiques PROFIBUS, et inversement.

Les équipements peuvent être intégrés aux réseaux de bus de terrain PROFIBUS existants (bénéficiant ainsi des avantages connus de la technique de transmission optique). Ils permettent également de configurer des réseaux de bus de terrain PROFIBUS avec des équipements selon une topologie en ligne, en étoile ou en boucle ou leurs combinaisons.

Il convient de respecter les lois, normes ou directives applicables à l'utilisation et au but prévu et autorisé. Les équipements sont homologués en vue d'une utilisation conforme et appropriée. La garantie et toute responsabilité du fabricant deviennent caduques en cas de violation.

Ces équipements ne conviennent pas à l'isolation de signaux en technique de mesure des courants forts, sauf indication spéciale dans la fiche technique correspondante.

La protection du personnel opérateur et de l'installation n'est pas assurée si le module n'est pas utilisé conformément à sa destination.

## **1.7 Montage**

## **1.7.1 Généralités sur le montage**

Familiarisez-vous avec l'équipement avant de procéder au montage, à l'installation et à la mise en service et lisez ce manuel attentivement.

Il est interdit d'installer cet équipement dans un lieu exposé aux vapeurs agressives.

Les prescriptions allemandes en matière de prévention des accidents BGR A3 doivent être observées en cas de travaux sous tension.

Il convient d'appliquer les prescriptions d'installation selon CEI/EN 60079-14 / CEI/EN 60079-25 et leurs dérogations nationales.

Ces équipements sont conçus pour un usage dans des milieux d'un degré d'encrassement 1 et de catégorie de surtension II conformément à CEI/EN 60664-1.

Lorsque des équipements ont été utilisés dans des installations électriques générales, ils ne doivent plus l'être dans des installations électriques en liaison avec un environnement explosif.

Les répéteurs fibre optique PROFIBUS intégrés dans un boîtier Ex-e sont dépourvus de circuits électriques à sécurité intrinsèque. Les circuits non protégés par

sécurité intrinsèque doivent être couverts pour permettre l'accès aux connexions des câbles à fibres optiques en fonctionnement. Le couvercle doit atteindre la classe de protection IP30 selon CEI/EN 60529.

L'exécution des équipements correspond à l'indice de protection par encapsulage selon CEI/EN 60079-18. Le boîtier, le joint d'étanchéité et la masse de scellement doivent être exempts de tout dommage.

Le matériel ne doit pas être utilisé en présence de dépôts de poussière d'une épaisseur

>\_ 5 mm selon CEI/EN 61241-1. Les bornes pour usage en sécurité accrue sont recouvertes d'un cache-borne. Pour le montage, le cache-borne peut être retiré à tout instant en zone sûre.

Ces types d'équipements peuvent être installés hors de la zone explosive. Les couvercles de boîtier peuvent être ouverts en fonctionnement pour des interventions de service.

Les ouvertures d'entrées non utilisées doivent être fermées par un bouchon de fermeture certifié pour garantir l'indice de protection. Il faut également utiliser des garnitures d'étanchéité correspondant à la section de conducteur respective.

Une force excessive exercée sur les presse-étoupe peut altérer l'indice de protection. Pour garantir l'indice de protection IP54,

- tous les joints d'étanchéité doivent être en parfait état et correctement mis en place,
- toutes les vis du boîtier ou du couvercle du boîtier doivent être serrées suivant le couple de serrage adéquat,
- Ine faut utiliser que des câbles de taille adéquate dans les passe-câbles,
- $\blacktriangleright$  tous les passe-câbles doivent être serrés suivant le couple de serrage adéquat,
- $\blacktriangleright$  tous les passe-câbles libres doivent être refermés à l'aide de bouchons.

Les répéteurs fibre optique PROFIBUS sont fournis dans des boîtiers correspondant à l'indice de protection IP66. Les mêmes prescriptions s'y appliquent.

## **1.7.2 Montage en Zone 1 ou en Zone 21**

Les équipements peuvent être installés en Zone 1 dans un boîtier dont l'indice de protection minimum est IP54 conformément à « Ex : gaz ».

L'indice IP6\* doit être observé en présence de poussières conductrices et de poussières non conductrices.

La classe de température T4 indiquée dans le certificat d'essai de modèle de type CE PTB 04 ATEX 1030 doit être observée pour une température ambiante maximale du boîtier  $<$  60 °C.

## **1.7.3 Montage en Zone 2 ou en Zone 22**

Les équipements peuvent être installés en Zone 2 dans un boîtier dont l'indice de protection minimum est IP54 conformément à « Ex : gaz ». Pour le montage, en plus des équipements sous boîtier, des modules de rails DIN sont également disponibles conformément à la fiche technique. Ces modules peuvent être installés en Zone 2 comme matériel annexe pour usage en zone sûre ou sous boîtiers appropriés.

L'indice IP6\* doit être observé en présence de poussières conductrices et de poussières non conductrices.

La classe de température T4 indiquée dans le certificat de conformité doit être observée pour une température ambiante maximale du boîtier < $60^{\circ}$ C en conditions normales d'exploitation.

Les couvercles de boîtier peuvent être ouverts en fonctionnement en Zone 1 pour des interventions de service.

Les bornes en sécurité accrue sont couvertes.

Le cache-borne ne doit être retiré qu'en l'absence de risque d'explosion (permis de feu) ou si les circuits ont été préalablement mis hors tension.

Les couvercles de boîtier peuvent être ouverts en fonctionnement en Zone 2 pour des interventions de service. En Zone 22, les couvercles de boîtier doivent être ouverts uniquement lorsque les équipements concernés sont hors tension.

Toutes les bornes de raccordement sont couvertes.

Pour des interventions de service en Zone 2, le cacheborne peut être retiré à tout instant en zone sûre. Les bornes sont alors accessibles.

Installez l'équipement dans un lieu respectant les valeurs limites environnementales indiquées dans les spécifications techniques.

## **1.8 Boîtier**

Si l'équipement est installé en Zone 1, le boîtier dans lequel l'équipement est monté, doit convenir à cet usage. Un certificat d'essai de modèle de type CE doit être disponible pour le boîtier selon la directive 94/9/CE.

Le montage dans des boîtiers non expertisés par Hirschmann avec le coupleur optique est interdite. Il est possible d'obtenir à cet effet un certificat distinct délivré par un organisme désigné. Les points suivants doivent être observés / évalués :

- l'indice de protection IP selon CEI/EN 60529
- la résistance à la lumière selon CEI/EN 60079-0
- la résistance aux chocs selon CEI/EN 60079-0
- la résistance aux agents chimiques selon CEI/EN 60079-0,
- a résistance thermique selon CEI/EN 60079-04
- es charges électrostatiques selon CEI/EN 60079-0.

Si un joint d'étanchéité du couvercle du boîtier ou de l'entrée de câble (KLE) est endommagé, il faudra procéder au remplacement par un nouveau couvercle de boîtier ou une nouvelle entrée de câble provenant du fabricant.

### **1.9 Installation et mise en service**

L'équipement doit se trouver hors tension pour l'installation et les interventions de maintenance. La tension doit être appliquée uniquement lorsque le montage et le raccordement de tous les circuits électriques nécessaires au fonctionnement sont entièrement terminés.

Les équipements ne peuvent être raccordés qu'à la tension d'alimentation figurant sur la plaque signalétique. Les équipements sont dimensionnés pour une exploitation avec une basse tension de sécurité. Seul des circuits de tension PELV ou SELV correspondant aux limites de tension conformes à CEI/EN 60950 peuvent être raccordés sur les connexions de tension d'alimentation ou au contact sec. Lorsque le module est exploité avec une tension externe : le système doit être alimenté avec une basse tension de sécurité selon CEI/EN 60950.

Les câbles à fibres optiques possèdent un rayonnement optique à sécurité intrinsèque. Ils doivent uniquement être mis en circuit avec d'autres matériels optiques à sécurité intrinsèque. Un équipement similaire de type OZD Profi G12D... ATEX 1 est alors utilisé de préférence.

Il convient d'observer les prescriptions d'installation selon CEI/EN 60079-14 (VDE 0165-1) pour la Zone 1 ou CEI/EN 60079-15 pour la Zone 2 ainsi que la directive RL 99/92 CE.

Seul un électricien qualifié est habilité à installer les équipements en Zone 1 ou Zone 2, respectivement en Zone 21 et Zone 22, conformément aux normes nationales en vigueur.

Le groupe d'explosion, la classe de température et les conditions ambiantes particulières indiqués sur le boîtier doivent impérativement être observés.

Toute modification ou transformation de cet équipement est interdite.

L'équipement devra être exploité en parfait état et sans dommage conformément à sa destination.

Comme pièce de rechange, utilisez uniquement des pièces d'origine du fabricant.

Il faut éliminer les corps étrangers ayant pénétré dans l'équipement avant la première mise en service.

Pour tous les travaux, respectez les prescriptions nationales en matière de sécurité et de prévention des accidents de même que les mises en garde spécifiées séparément dans ce manuel d'utilisation.

Lors de l'installation et de l'exploitation du matériel correspondant, respectez les prescriptions applicables en matière de sécurité, conformément à la directive de sécurité de l'exploitation et à la loi relative à la sécurité des produits et des équipements, de même que les règles de la technique généralement reconnues.

Avant de mettre l'équipement en service, assurez-vous du respect des conditions d'exploitation et de la polarité correcte de toutes les connexions à l'aide des données techniques. Vérifiez de même l'alimentation auxiliaire et votre poste de travail.

## **1.10 Fonctionnement**

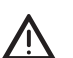

**Avertissement !**<br>CLASSE LASER 1 selon CEI/EN 60825-1 (2001).

Il est interdit de réparer, de modifier ou de manipuler les équipements. Lorsqu'un produit est défectueux, il faut toujours le remplacer par un équipement d'origine.

Si un joint d'étanchéité du couvercle du boîtier ou de l'entrée de câble (KLE) est endommagé, il faudra procéder au remplacement par un nouveau couvercle de boîtier ou une nouvelle entrée de câble provenant du fabricant.

L'isolation doit atteindre la borne sans endommager le conducteur lui-même.

Les conducteurs fins doivent être terminés par une cosse. Utilisez une cosse double pour introduire deux conducteurs dans une borne commune.

Généralement, seul des bouchons de fermeture et des entrées de câble certifiés peuvent être utilisés. Pour des câbles flexibles, utilisez des presse-étoupe à trompette ou d'autres entrées de câble appropriées pourvus de décharges de traction. Les directives pour le montage applicables aux entrées de câble doivent être respectées. Lorsque des entrées de câble d'indice de protection inférieur à celui de l'équipement sont employés, l'indice de protection IP de l'ensemble est réduit. Les ouvertures d'entrées non utilisées doivent être fermées par un bouchon de fermeture certifié pour établir l'indice de protection minimum. Lors du montage des entrées de câble, veillez à utiliser des garnitures d'étanchéité correspondant à la section du conducteur. En cas de garnitures d'étanchéité à couper sur mesure, il faudra veiller à ce que la garniture soit adaptée à la section du câble.

Toutes les entrées de câble non utilisées doivent être fermées par un bouchon de fermeture certifié pour entrées de

câble. Les câbles à fibres optiques passent par des presse-étoupe avec joint d'étanchéité fendu, ce qui permet d'utiliser des câbles à fibres optiques préconfectionnés. Respectez impérativement respecter la section admissible pour la gaine du câble à fibres optiques (voir à ce sujet Données techniques, Passe-câbles, page 54).

Pour garantir l'indice de protection minimum requis, serrez bien les entrées de câble (voir à ce sujet Données techniques, Couples de serrage d'essai, page 55). Si le serrage est forcé, cela peut altérer l'indice de protection. Lors du serrage de l'écrou borgne de l'entrée de câble métallique (de type E1WF/e), le presse-étoupe doit être maintenu avec un outil approprié pour l'empêcher de tourner.

L'équipement peut uniquement être exploité à la température de l'air ambiant spécifiée et en présence de l'humidité relative indiquée (sans condensation).

Le boîtier peut être ouvert sous tension en Zone 1. Le cache-borne IP30 **ne doit pas** être ouvert sous tension. Le cache-borne IP30 doit être remis en place après des travaux de réparation ou de maintenance. Il est possible d'actionner tous les éléments de commande non recouverts, comme les commutateurs. Les câbles à fibres optiques peuvent être enfichés ou retirés sous tension.

Il est interdit de réparer, de modifier ou de manipuler les équipements. Lorsqu'un équipement est défectueux, il faut toujours le remplacer par un équipement d'origine. Les mêmes mesures de sécurité s'appliquent à la protection du matériel contre l'inflammation des poussières et à la protection contre les explosions de gaz. Cependant, le boîtier **ne doit pas** être ouvert sous tension en cas de risque d'explosion par inflammation des poussières. Avant d'ouvrir le boîtier, il faut éliminer les dépôts de poussière et couper les tensions électriques.

## **1.11 Maintenance**

Les prescriptions nationales s'appliquent à l'entretien, à la maintenance et au contrôle des matériels annexes.

Aucune maintenance n'est requise en cas de fonctionnement conforme dans le respect des instructions de montage et des conditions ambiantes.

Conformément à la prescription en matière de sécurité d'exploitation, l'exploitant d'installations électriques en atmosphère explosive est tenu de faire contrôler le parfait état de l'installation par un électricien qualifié.

Les prescriptions nationales relatives aux matériels électriques de maintenance ou d'entretien utilisés en atmosphère explosive s'appliquent.

La périodicité de maintenance requise est spécifique à l'application. L'exploitant devra donc la déterminer en fonction des conditions d'utilisation. Dans le cadre de la maintenance, on vérifiera tout particulièrement les pièces dont le type de protection dépend (par ex. intégrité et étanchéité du boîtier, intégrité des joints d'étanchéité et des entrées de câble ainsi que l'équipotentialité requise).

Lors de la maintenance, si vous constatez que des travaux d'entretien s'imposent, référez-vous au chapitre 1.10, page 10.

Il est interdit de réparer, de modifier ou de manipuler les équipements. Lorsqu'un équipement est défectueux, il faut toujours le remplacer par un équipement d'origine.

## **1.12 Livraison, transport et stockage**

Vérifiez l'absence d'endommagements de l'emballage et de son contenu. En cas de dommages, avisez les services postaux ou l'expéditeur et informez le fournisseur. Vérifiez l'intégralité et l'exactitude des marchandises livrées au moyen de la commande et des documents de livraison. Conservez l'emballage d'origine. Il convient de stocker ou de transport l'équipement dans son emballage d'origine.

Stockez l'équipement au sec et dans un environnement propre. Respectez la température de stockage admissible (voir à ce sujet le manuel, Données techniques, page 54)

## **1.13 Réparation**

Il est interdit de réparer, de modifier ou de manipuler les équipements. Lorsqu'un produit est défectueux, il faut toujours le remplacer par un équipement d'origine.

## **1.14 Recyclage**

Les équipements et le matériel d'emballage doivent être recyclés conformément à la législation et aux prescriptions applicables dans le pays respectif. Les équipements ne contiennent pas de batteries à recycler séparément.

2 Sécurité

# **2 Introduction**

Les répéteurs fibre optique PROFIBUS (PROFIBUS Fiberoptic Repeater)

- **OZD Profi G12DU ATEX 1,**
- **OZD Profi G12DK ATEX 1** et
- **OZD Profi G12DE ATEX 1**

conviennent à un usage dans les réseaux de bus de terrain optiques PROFIBUS.

Ils permettent de convertir des interfaces électriques PROFIBUS (RS485) en interfaces optiques PROFIBUS, et inversement.

Les équipements peuvent être intégrés aux réseaux de bus de terrain PROFIBUS existants (bénéficiant ainsi des avantages connus de la technique de transmission optique). Ils permettent également de configurer des réseaux de bus de terrain PROFIBUS avec des équipements selon une topologie en ligne, en étoile ou en boucle ou leurs combinaisons.

## **Protection anti-explosion**

Les équipements sont homologués pour une utilisation dans les zones de protection contre les explosions 1, 21, 2 et 22 selon ATEX.

Ils servent ainsi d'interface entre les signaux électriques PROFIBUS de l'environnement explosif (zone explosive) et l'environnement sûr (zone non explosive).

Les circuits électroniques sont séparés de l'atmosphère explosive par encapsulage selon EN 50028/ VDE 0170/0171 partie 9.

Les connexions électriques partent des circuits électroniques et passent au travers de l'encapsulage pour être fixées sur les bornes d'un bornier à l'avant du boîtier.

### **Modèles d'équipement**

Le répéteur

- OZD Profi G12DU ATEX 1 est sans enveloppe.
- OZD Profi G12DK ATEX 1 possède une enveloppe plastique (il correspond donc à un répéteur OZD Profi G12DU ATEX 1 avec enveloppe plastique)
- OZD Profi G12DE ATEX 1 possède une enveloppe en acier inoxydable (il correspond donc à un répéteur OZD Profi G12DU ATEX 1 avec enveloppe en acier inoxydable)

## **Champ d'application**

L'équipement répond aux conditions de compatibilité électromagnétique selon EN 61326 et les recommandations NAMUR NE21.

Il est conçu pour une utilisation en environnement industriel.

#### **canaux optiques**

Chaque équipement dispose de trois ports indépendants les uns des autres qui se composent à leur tour d'une partie émettrice et d'une partie réceptrice.

Le canal électrique (port 1) est connecté aux 4 bornes du bornier. Il est sorti au moyen de câbles de raccordement via des presse-étoupe PG pour les types OZD Profi …

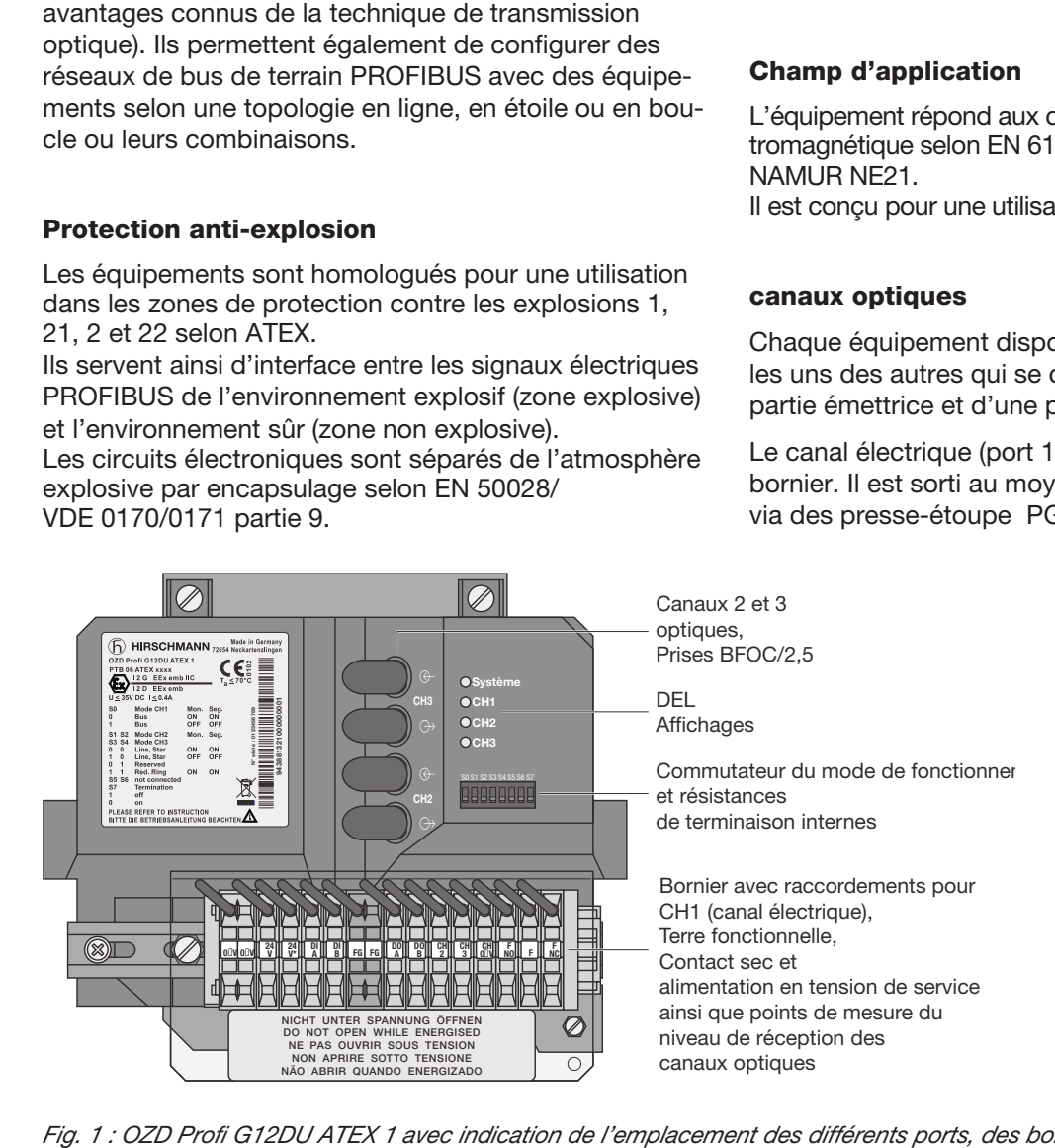

*Fig. 1 : OZD Profi G12DU ATEX 1 avec indication de l'emplacement des différents ports, des borniers et des affichages DEL* 

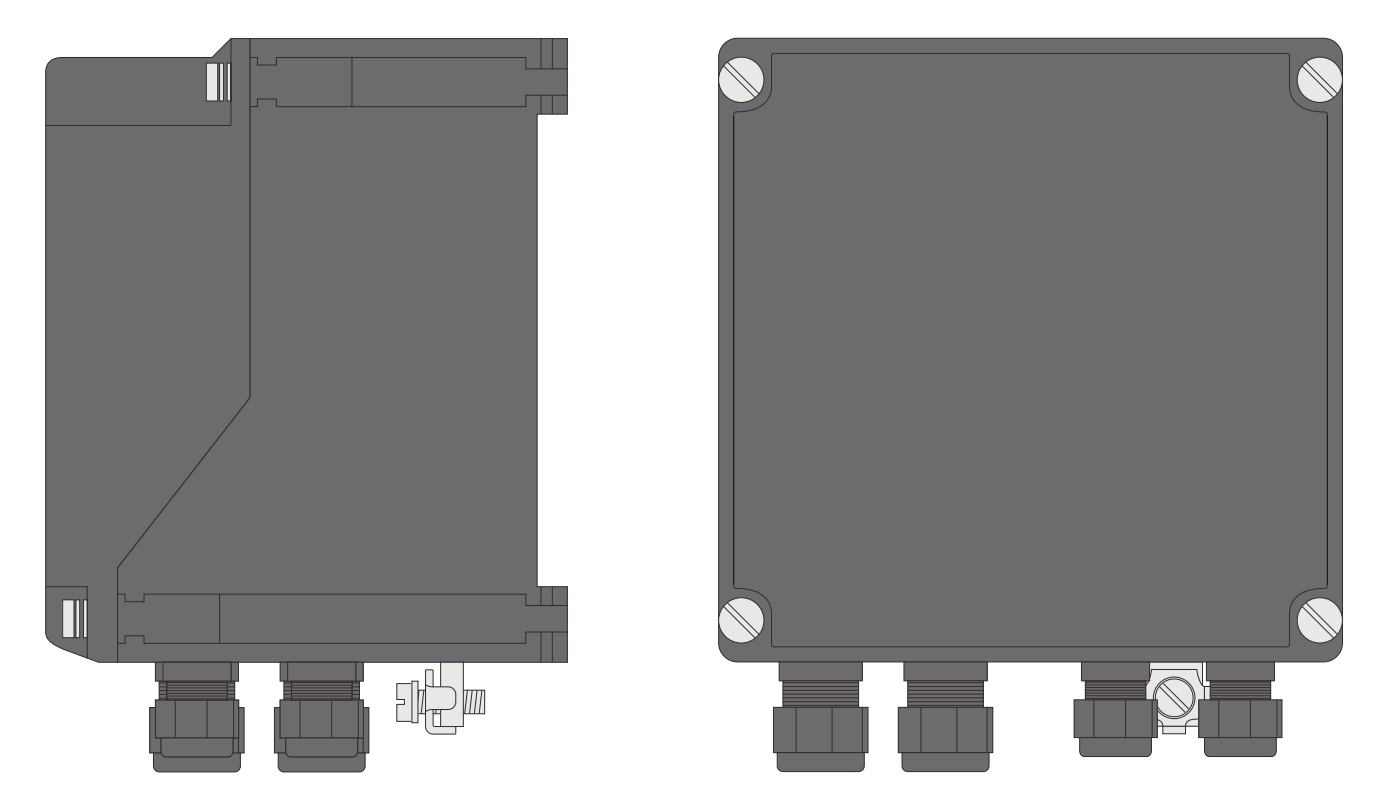

*Fig. 2 : OZD Profi G12DK ATEX 1 avec indication de position des entrées de câble et de la vis de mise à la terre*

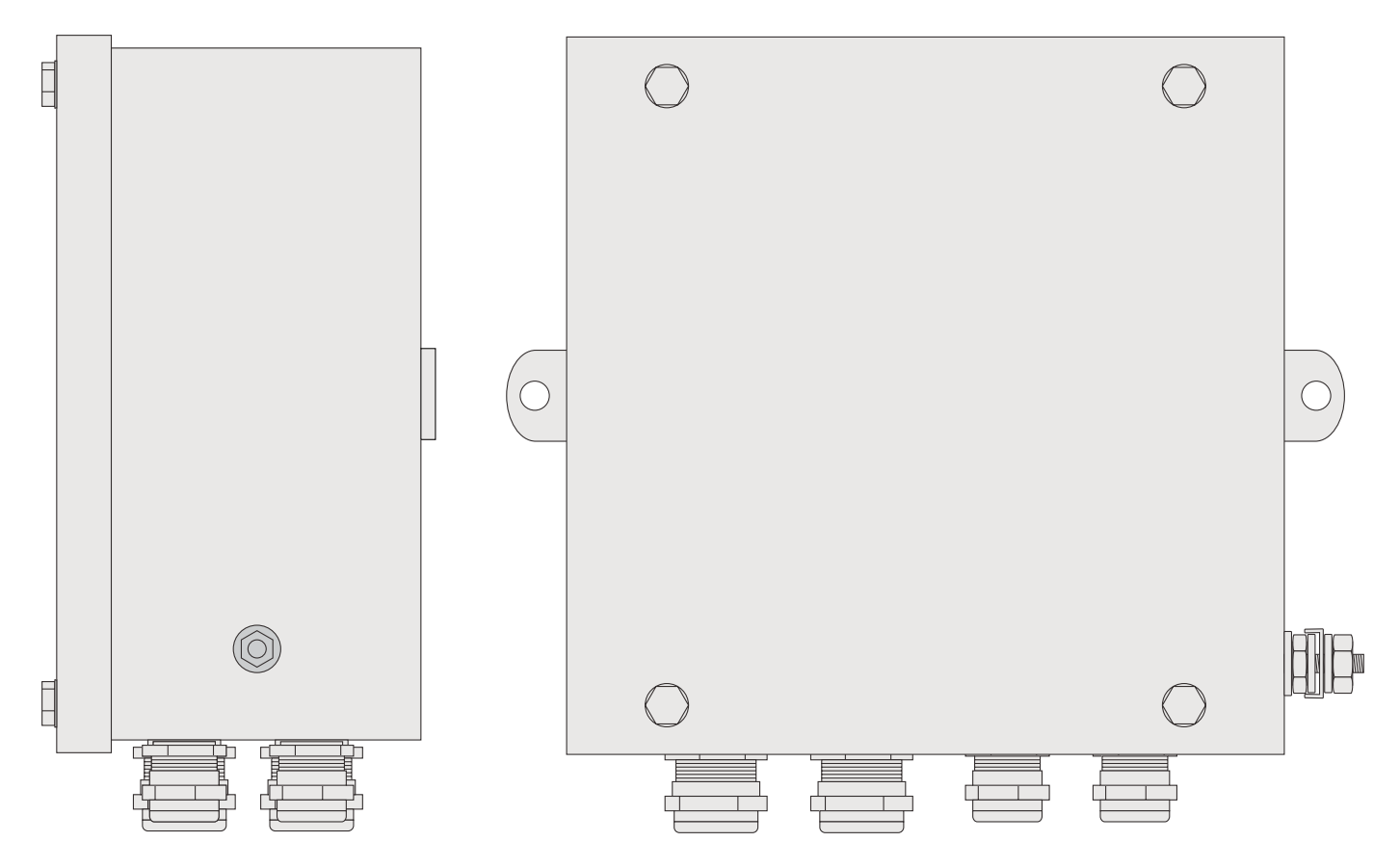

*Fig. 3 : OZD Profi G12DE ATEX 1 avec indication de position des entrées de câble et de la vis de mise à la terre*

DK … et OZD Profi …DE ….

Il est possible de raccorder sur le canal électrique un segment de bus RS 485 selon la norme PROFIBUS EN 50170.

Les canaux optiques (CH2 et 3) sont des prises optiques BFOC/2,5 (ST ®).

Les câbles à fibres optiques sont sortis par des presse-étoupe PG pour les types OZD Profi … DK … et OZD Profi … DE …

Un joint d'étanchéité fendu permet de monter les câbles à fibres optiques munis de connecteurs.

## **Alimentation en tension**

L'alimentation en tension de service s'effectue par une tension continue de 24 V. Une alimentation redondante est prévue pour augmenter la sécurité d'exploitation.

L'alimentation en tension de service est connectée aux 3 bornes du bornier. Elle est sortie au moyen de câbles de raccordement via des presse-étoupe PG pour les types OZD Profi … DK … et OZD Profi … DE ….

Les connexions de l'alimentation en tension de service sont isolées galvaniquement entreentre elles et par rapport aux autres connexions électriques de manière sûre.

## **Contact sec**

Un contact sec (relais avec contacts sans potentiel) permet de signaler les défaillances du répéteur.

Le contact sec est connecté aux 3 bornes du bornier. Il est sorti au moyen de câbles de raccordement via des presse-étoupe PG pour les types OZD Profi … DK … et OZD Profi … DE ….

Les connexions du contact sec sont isolées galvaniquement entre elles et par rapport aux autres connexions électriques de manière sûre.

## **DEL**

Quatre diodes électroluminescentes à plusieurs couleurs signalent l'état de service actuel ainsi que d'éventuelles anomalies de fonctionnement.

## **Configuration**

La configuration des équipements se fait à l'aide de huit commutateurs facilement accessibles.

## **Technique de fibre de verre**

L'utilisation de la technique de transmission par fibre de verre permet des portées très importantes et garantit une protection optimale contre les effets CEM, aussi bien sur la ligne de transmission que sur le répéteur lui-même, en raison de la séparation du potentiel.

### **Vitesse de transmission**

Le répéteur Fibre Optique PROFIBUS OZD Profi G12D… ATEX 1 est compatible avec les vitesses de données comprises entre 9,6 kbit/s et 12 Mbit/s NRZ.

### **Extension du réseau**

L'extension de réseau admise pour les topologies en ligne, en boucle et en étoile est de 3000 m maximum.

## **Redondance**

La boucle redondante garantit une sécurité de transmission très élevée.

La sécurité de fonctionnement peut être encore améliorée grâce à l'utilisation d'une alimentation en tension de service redondante.

## **Sortie de mesure**

Une sortie de mesure est disponible pour chaque canal optique. Le niveau d'entrée optique peut y être déterminé en utilisant un voltmètre usuel. Un permis de feu est obligatoire pour des mesures en environnement Ex, Zone 1.

## **Normes/Directives**

Les OZD Profi G12D… ATEX 1 correspondent à la norme EN 50170 et à la directive technique « Technique de transmission optique pour PROFIBUS » publiée par le bureau d'homologation PROFIBUS-Nutzerorganisation PNO.

2 Introduction

# **3 Fonctions générales**

## **3.1 Fonctions indépendantes du mode de fonctionnement**

### **Vitesse de transmission**

Les OZD Profi G12D... ATEX 1 sont compatibles avec toutes les vitesses de transmission définies dans EN 50170 (taux de transmission) :

9,6 kbit/s, 19,2 kbit/s, 45,45 kbit/s, 93,75 kbit/s, 187,5 kbit/s, 500 kbit/s, 1,5 Mbit/s, 3 Mbit/s, 6 Mbit/s et 12 Mbit/s.

La vitesse de transmission se règle automatiquement, dès que le OZD Profi G12D... ATEX 1 reçoit des télégrammes. Le réglage ou le changement dépend de la vitesse de transmission et du mode de fonctionnement réglé et peut durer quelques secondes pour chaque OZD Profi G12D... ATEX 1 .

Les sorties de tous les canaux sont bloquées tant que la vitesse de transmission n'est pas identifiée. Si la vitesse de transmission est modifiée en cours de fonctionnement, les répéteurs l'identifient et la reconfigurent. Au moment de la commutation, des perturbations brèves au niveau de la transmission peuvent se produire.

### **Régénération de signal**

Les répéteurs régénèrent la forme du signal et l'amplitude des données reçues. Un circuit en cascade avec 122 OZD Profi G12D... ATEX 1 maximum devient ainsi possible (limité par l'espace dédié aux adresses dans les réseaux PROFIBUS).

### **Aide à la mise en service**

Au moins un abonné au bus doit être activé pour vérifier les liaisons optiques en cours d'installation. Cet abonné au bus sert de source pour les télégrammes. Après l'activation, les OZD Profi G12D... ATEX 1 sont passifs. Ils identifient la vitesse de transmission au moyen des télégrammes émis par l'abonné au bus. Une aide optique à la mise en service est possible à l'aide de la DEL de canal qui s'allume ensuite.

## **3.2 Fonctions dépendantes du mode de fonctionnement**

Le mode de fonctionnement se règle,

- dans le cas du OZD Profi G12DU ATEX 1, à l'aide de commutateurs DIP placés sur la face supérieure du répéteur
- dans le cas du OZD Profi G12DK ATEX 1 et du OZD Profi G12DE ATEX 1, après avoir ouvert l'enveloppe, à l'aide de commutateurs DIP placés sur la face supérieure du répéteur.

## **Surveillance de segment du canal RS 485**

Lorsque le mode de fonctionnement est réglé sur « Canal électrique avec surveillance de segment », chaque récepteur surveille le segment de bus RS 485 auquel il est connecté en vue d'identifier les télégrammes erronés ou l'occupation permanente du réseau. Lorsque des télégrammes erronés parviennent

Un autocollant d'aide au réglage est apposé à côté des commutateurs DIP.

au récepteur ou si l'occupation excède le temps d'émission maximal autorisé,

la transmission des signaux reçus est bloquée jusqu'à réception de télégrammes sans erreur ou jusqu'à ce qu'il n'y ait pas de réception de signal pendant une durée d'une seconde.

Lorsque le mode de fonctionnement est réglé sur « Canal électrique sans surveillance de segment », aucune surveillance du segment de bus RS 485 qui y est raccordé n'a lieu. Les perturbations du segment électrique se répercutent sur tout le réseau.

Consultez également à ce sujet les instructions d'installation au chapitre 5.6, « Raccordement de câbles électriques de bus », page 37.

Les fonctions suivantes sont disponibles uniquement pour les canaux optiques. L'activation de ces fonctions dépend du mode de fonctionnement réglé. Consultez les chapitres suivants pour plus de détails.

## **Surveillance de câble par Echo**

Les répéteurs permettent de surveiller activement les ruptures de câbles à fibres optiques sur les tronçons optiques raccordés par les fonctions « Emettre un écho », « Surveiller un écho » et « Supprimer un écho ».

## **Émettre un écho**

Lorsqu'un répéteur reçoit un télégramme sur l'un des canaux, ce télégramme est émis sur tous les autres canaux. Si le canal de réception est un canal optique, le répéteur renvoie le télégramme sur l'émetteur optique correspondant.

## **Surveiller un écho**

Lorsqu'un répéteur émet un télégramme - pas d'écho ! – sur un canal optique, le répéteur attend un écho. Si cet écho ne revient pas une fois la période définie écoulée, une erreur de surveillance d'écho est signalée par une DEL rouge correspondant au canal.

## **Supprimer un écho**

Dès le début de l'émission d'un télégramme, le récepteur correspondant est séparé des autres canaux jusqu'à réception intégrale de l'écho.

## **Segmentation**

Lorsqu'une erreur de surveillance d'écho survient sur un canal optique ou lorsqu'un télégramme est altéré, le répéteur considère cet événement comme une perturbation sur le câble et bloque en conséquence ce canal pour les données utiles. Le réseau de bus de terrain raccordé est alors segmenté (séparé). En raison de cette segmentation, le répéteur du côté opposé du câble à fibres optiques se met de même en segmentation. Les deux répéteurs raccordés au réseau de bus de terrain émettent des télégrammes d'essai dans le canal segmenté. Les deux répéteurs peuvent vérifier l'état du réseau de bus de terrain par ces télégrammes qu'ils doivent recevoir périodiquement.

La segmentation est automatiquement annulée dès lors que les répéteurs identifient à l'aide des télégrammes d'essai que le réseau de bus de terrain n'est plus perturbé.

Lorsque des abonnés au bus actifs sont désactivés dans un réseau préalablement actif, les répéteurs se mettent cycliquement en segmentation afin de vérifier les voies optiques par rapport aux modules avoisinants. En l'absence de trafic de télégrammes alors que les voies optiques sont intactes, les DEL des canaux optiques clignotent en jaune cycliquement.

# **4 Topologies de réseau**

Les OZD Profi G12D... ATEX 1 permettent de réaliser les topologies de réseau suivantes :

- Liaison point à point
- Topologie en ligne
- Topologie en étoile
- Boucle optique redondante

Sont également possibles toutes combinaisons à partir de ces trois types de base Des câbles comportant deux fibres optiques sont utilisés pour monter les voies optiques de ces topologies de réseau.

Si une fiabilité élevée du réseau du bus de terrain est requise en cas de perturbation (rupture d'un câble à fibres optiques par ex.), il est possible d'augmenter la disponibilité du réseau par une configuration redondante du réseau.

### **Consigne à respecter :**

- Au niveau de l'interface électrique du OZD Profi G12D... ATEX 1, il est possible de raccorder divers terminaux ou des segments PROFIBUS complets avec 31 abonnés maximum.
- Dans les zones où la CEM est menacée, posez uniquement des câbles à fibres optiques afin d'exclure les effets CEM sur l'ensemble du réseau.
- Les canaux optiques interconnectés par des câbles à fibres optiques doivent être réglés sur un même mode de fonctionnement.

## **4.1 Topologie en ligne**

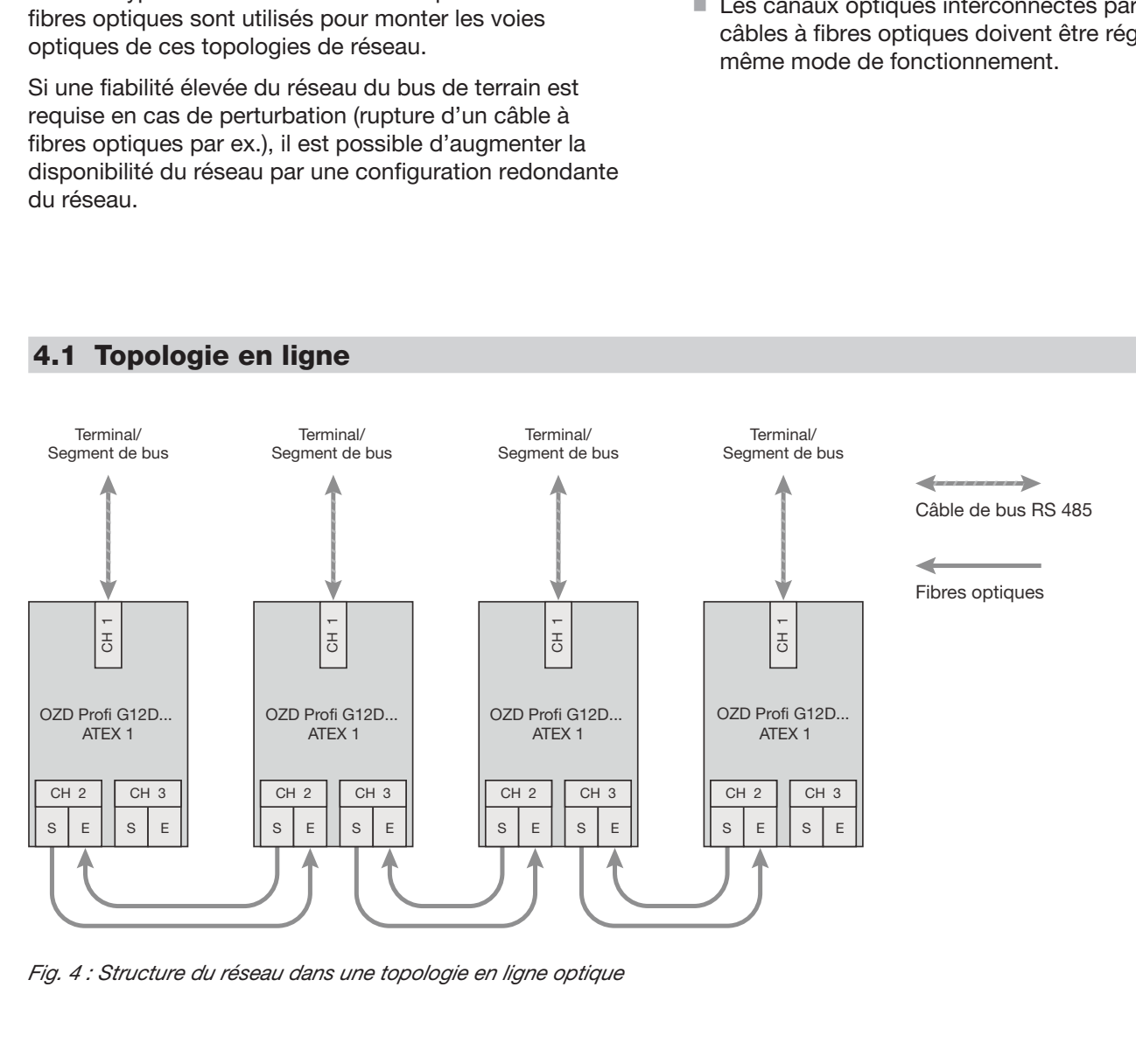

*Fig. 4 : Structure du réseau dans une topologie en ligne optique*

La topologie en ligne peut se réaliser avec et sans surveillance des voies optiques. Lorsque deux modes de fonctionnement sont utilisés au sein d'une même ligne optique, le mode de fonctionnement « Topologie en ligne sans surveillance de voie optique » détermine la disponibilité de cette ligne optique. Nous préconisons dans le cas de réseaux OZD Profi homogènes d'utiliser la surveillance des voies optiques (réglée en usine par défaut).

Pour garantir un fonctionnement correct, la conditioncadre suivante doit être satisfaite lors de la configuration du réseau :

## **4.1.1 Topologie en ligne avec surveillance de voie optique et segmentation**

Utilisez ce mode de fonctionnement de préférence chaque fois qu'un segment optique perturbé doit être isolé du reste du réseau.

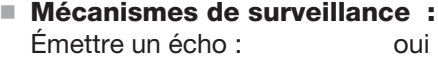

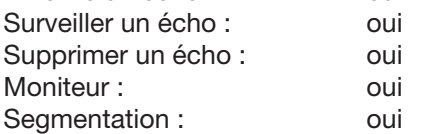

Les voies optiques sont surveillées dans ce mode de fonctionnement par les deux modules qui y sont raccordés.

En cas de défaillance d'un répéteur ou si une fibre optique se rompt ou encore si des perturbations sont identifiées sur la voie de transmission optique, la voie optique entre les deux OZD Profi G12D... ATEX 1 est interrompue (segmentée).

Le réseau PROFIBUS se scinde en deux réseaux partiels qui restent opérationnels, chacun indépendamment. La perturbation est signalée par les DEL de canal qui passent au rouge et active les contacts secs des deux OZD Profi G12D... ATEX 1 raccordés à la voie optique en

## **4.1.2 Topologie en ligne sans surveillance de voie optique**

Utilisez ce mode de fonctionnement lorsque vous reliez un OZD Profi G12D... ATEX 1 à un autre composant optique du réseau selon la directive PROFIBUS (convertisseurs optiques/électriques) qui n'émet pas d'écho ni n'attend ou ne supporte d'écho de télégramme.

- $\blacksquare$  le paramètre MIN T<sub>SDR</sub> décrit dans la norme PROFIBUS EN 50170 doit être réglé sur une valeur  $\geq$  11 pour tous les terminaux. Cette condition est généralement remplie, il convient toutefois de le vérifier que la communication n'est pas perturbée en permanence.
- Lors de la configuration, choisissez pour votre réseau des adresses d'abonnés les plus basses possibles afin de maintenir les délais d'attente maître les plus courts possibles en cas de perturbation.

Pour savoir comment modifier les réglages, veuillez vous référer à la documentation du fabricant relative au terminal raccordé.

perturbation. La segmentation est automatiquement annulée dès l'identification à l'aide des télégrammes d'essai par les deux répéteurs que le réseau de bus de terrain n'est plus perturbé.

Tenez compte du fait que dans les réseaux où plusieurs abonnés au bus sont actifs, deux boucles à jeton logiques (token) se forment en cas de perturbation. Chaque fois que les deux parties du réseau sont remises en circuit ensemble, de brèves perturbations du réseau peuvent se produire en raison des doubles jetons ou de collisions de télégrammes.

#### **Remarque :**

Lorsque des répéteurs à deux canaux optiques sont utilisés au début et à la fin d'une ligne, le canal optique non occupé doit être commuté sur le mode de fonctionnement « Topologie en ligne sans surveillance de voie optique » afin de ne pas provoquer de signalisation de rupture de la ligne optique.

Tenez compte du fait que les canaux optiques non raccordés doivent toujours être protégés de l'incidence de la lumière externe et de l'encrassement par des capots.

## **Mécanismes de surveillance :**

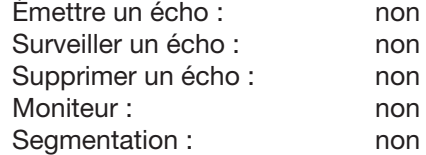

Les différentes voies optiques ne sont pas surveillées selon ce mode de fonctionnement.

## **4.2 Topologie en étoile**

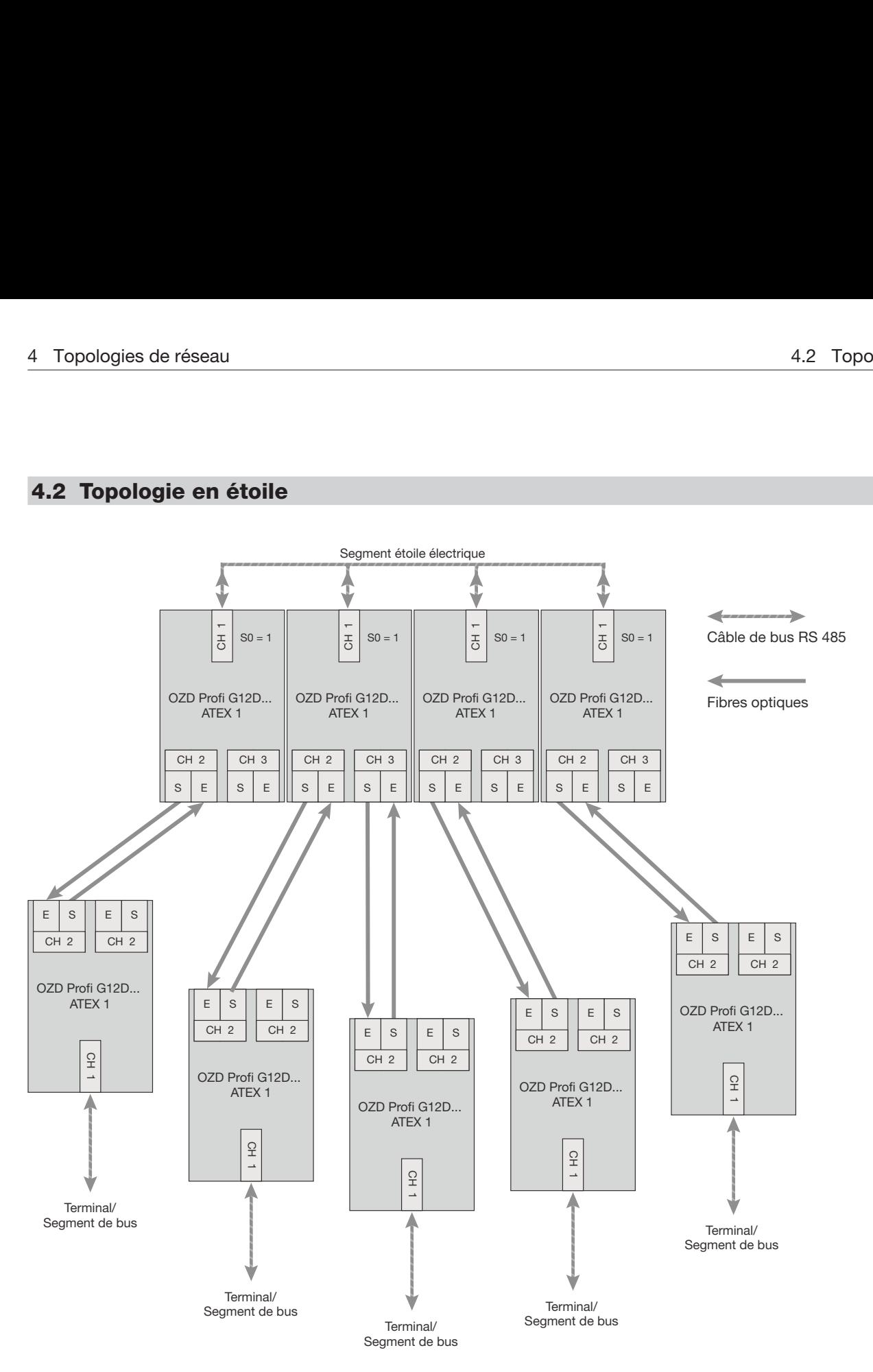

*Fig. 5 : Structure du réseau dans une topologie en étoile optique*

Plusieurs répéteurs sont rassemblés pour former un distributeur PROFIBUS en étoile actif. D'autres répéteurs sont raccordés à ce distributeur par des câbles à fibres optiques à deux brins.

Les répéteurs du distributeur en étoile sont interconnectés via le canal électrique (segment étoile électrique).

## **Consigne à respecter :**

■ Pour tous les OZD Profi G12D... ATEX 1 raccordés à un segment étoile électrique, CH1 doit être réglé sur mode « Moniteur désactivé » (S0 = 1). La fonction de segmentation du canal RS 485 est ainsi désactivée pour ce OZD Profi G12D... ATEX 1 afin de maintenir une disponibilité élevée de l'étoile électrique.

- Assurez-vous du câblage correct du segment étoile électrique. Limitez son étendue au maximum afin d'éviter les effets parasites dans le segment étoile électrique et, de là, dans l'ensemble du réseau. Pour cela, disposez les OZD Profi G12D... ATEX 1 directement les uns à côté des autres sur le rail profilé dans le segment étoile.
- Mettez en circuit des résistances de terminaison aux deux extrémités du segment étoile électrique (voir le chapitre 5.4.2, « Mise en circuit/hors circuit des résistances de terminaison internes », page 35).
- Dans la mesure du possible, ne raccordez pas d'abonné de bus au segment étoile électrique.

Lorsque la surveillance de voie est active sur les canaux optiques, les voies optiques sont surveillées par les OZD Profi G12D... ATEX 1 qui y sont respectivement raccordés.

#### **Remarque :**

Les canaux optiques non utilisés, prévus pour des extensions futures, provoquent une signalisation de rupture de la ligne optique lorsque la surveillance de voie optique est active.

Vous pouvez éviter l'apparition de cette signalisation d'erreur en commutant les canaux non occupés sur le mode de fonctionnement « Topologie en ligne sans surveillance de voie optique ».

Tenez compte du fait que les canaux optiques non raccordés doivent toujours être protégés de l'incidence de la lumière externe et de l'encrassement par des capots.

## **4.3 Boucle optique redondante**

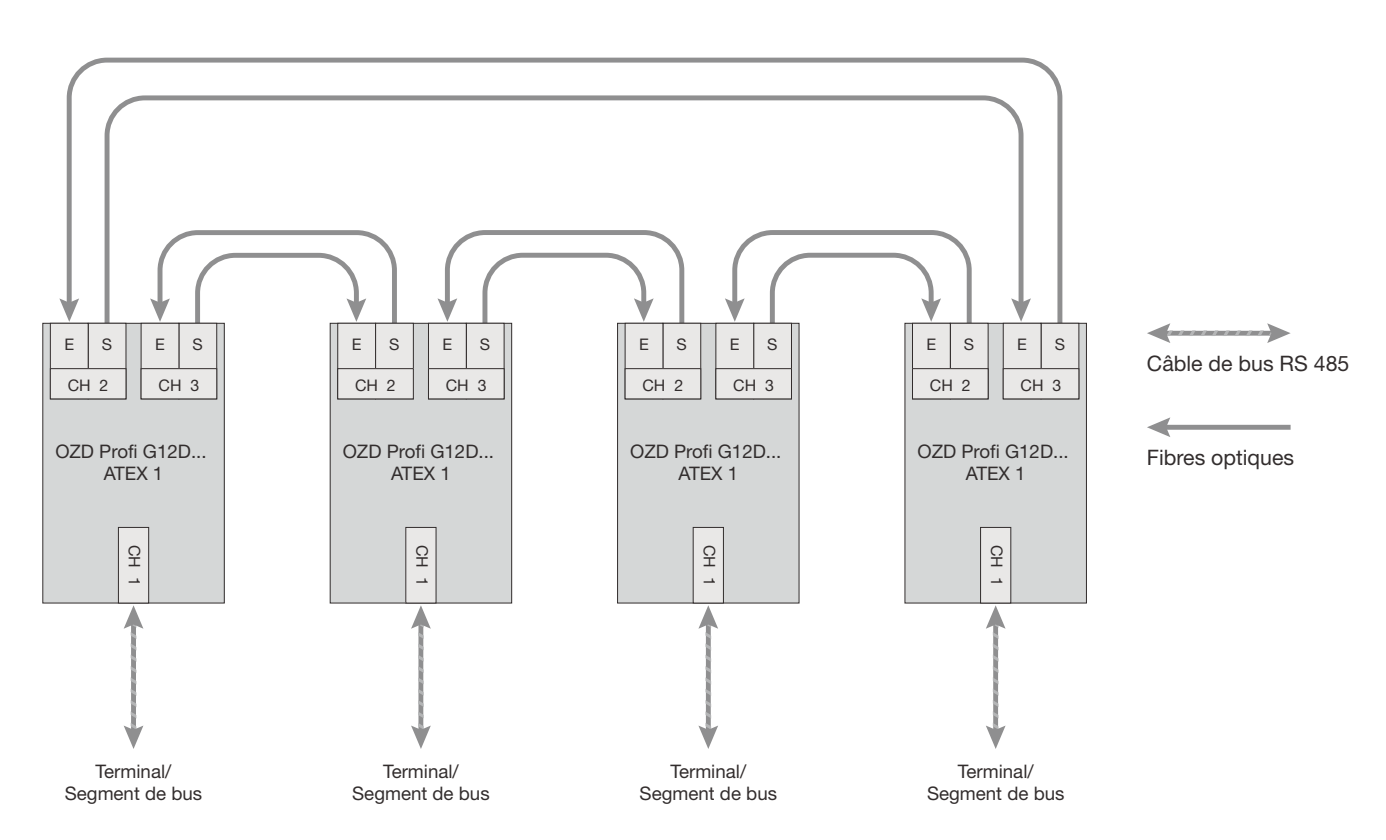

*Fig. 6 : Structure du réseau dans une topologie en boucle redondante optique*

Cette topologie de réseau est une forme particulière de la topologie linéaire. Le « bouclage » de la ligne optique en anneau confère au réseau une grande sécurité d'exploitation.

**Mécanismes de surveillance :**

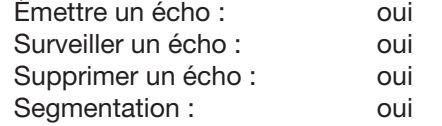

L'interruption d'une ou des deux fibres optiques du câble entre les deux répéteurs est identifiée par les OZD Profi G12D... ATEX 1 et la boucle est configurée en une ligne optique.

En cas de défaillance d'un répéteur, seul les terminaux raccordés à ce répéteur ou le segment RS 485 sont déconnectés de la boucle. Le reste du réseau continue de fonctionner linéairement. L'erreur est signalée par les DEL des deux OZD Profi G12D... ATEX 1 raccordés à la voie optique en perturbation et par leur contact sec. La segmentation est automatiquement annulée dès lors que les deux répéteur identifient à l'aide des télégrammes d'essai que le réseau de bus de terrain n'est plus perturbé. La ligne se referme à nouveau en boucle.

## **Consigne à respecter :**

Pour garantir un fonctionnement correct, les conditionscadres suivantes doivent être satisfaites :

- Le mode « Boucle optique redondante » doit être réglé sur les deux canaux de tous les OZD Profi G12D... ATEX 1.
- Tous les répéteurs sur le trajet d'une boucle doivent être interconnectés par des câbles à fibres optiques.

Aucune ligne de bus RS 485 ne doit se trouver sur le trajet de la boucle.

- $\blacksquare$  le paramètre MIN T<sub>SDR</sub> décrit dans la norme PRO-FIBUS EN 50170 doit être réglé sur une valeur < 11 pour tous les terminaux. Cette condition est généralement remplie, il convient toutefois de le vérifier si la communication est perturbée en permanence.
- Lors de la configuration, choisissez pour votre réseau des adresses d'abonnés les plus basses possibles afin de maintenir les délais d'attente maître les plus courts possibles en cas de perturbation.

 Un cas de redondance (rupture de ligne par ex.) se traduit par un temps de commutation pendant lequel la transmission correcte des données est impossible. Nous préconisons, afin de garantir une transmission sans à-coups pour l'application, de régler le nombre de renouvellements de télégramme sur le maître PROFIBUS (retry) sur au moins 3. Afin de garantir un retour sans à-coups de la ligne optique à la boucle optique, aucun télégramme ne doit se trouver au même moment sur le réseau. Cet état se produit lorsqu'un maître s'adresse à un équipement dont l'adresse est configurée sans toutefois encore exister réellement. Le maître interroge de manière cyclique cet équipement et attend une réponse (requête GAP) jusqu'à écoulement du « slot time » configuré. Le OZD Profi G12D... ATEX 1 détecte cet état et « reboucle » la ligne optique au milieu de cette séquence de requête. Pour la boucle redondante optique, deux exigences de configuration en découlent :

la valeur du paramètre

– HSA **(Highest Station Address) doit être sur tous les terminaux telle** qu'entre l'adresse de bus 0 et la valeur HSA, il existe au moins une adresse de réseau qui ne soit pas **affectée** à un abonné au bus, c.-à.d. qu'il existe au moins une adresse libre. Vous pouvez également obtenir cette adresse libre en affectant au paramètre HSA une valeur supérieure d'une unité à la valeur de l'adresse la plus élevée affectée à un abonné sur le réseau. **Attention :** si cette condition n'est pas ou n'est

plus satisfaite, la ligne optique résultant d'une segmentation ne se refermera plus en une boucle redondante optique.

La signalisation de perturbation (DEL et contact sec) des deux OZD Profi G12D... ATEX 1 concernés restera activée même après l'élimination de la perturbation.

– Le réglage du **slot time** doit être à peu près égal au double de ce qu'il serait pour un réseau non redondant. Vous trouverez d'autres informations au chapitre 6, « Configuration », page 51. Pour savoir comment réaliser une modification des réglages, veuillez vous référer à la documentation du fabricant relative au terminal raccordé ou au logiciel de configuration.

## **4.4 Combinaison de topologies de réseau des zones Ex 2 et 22**

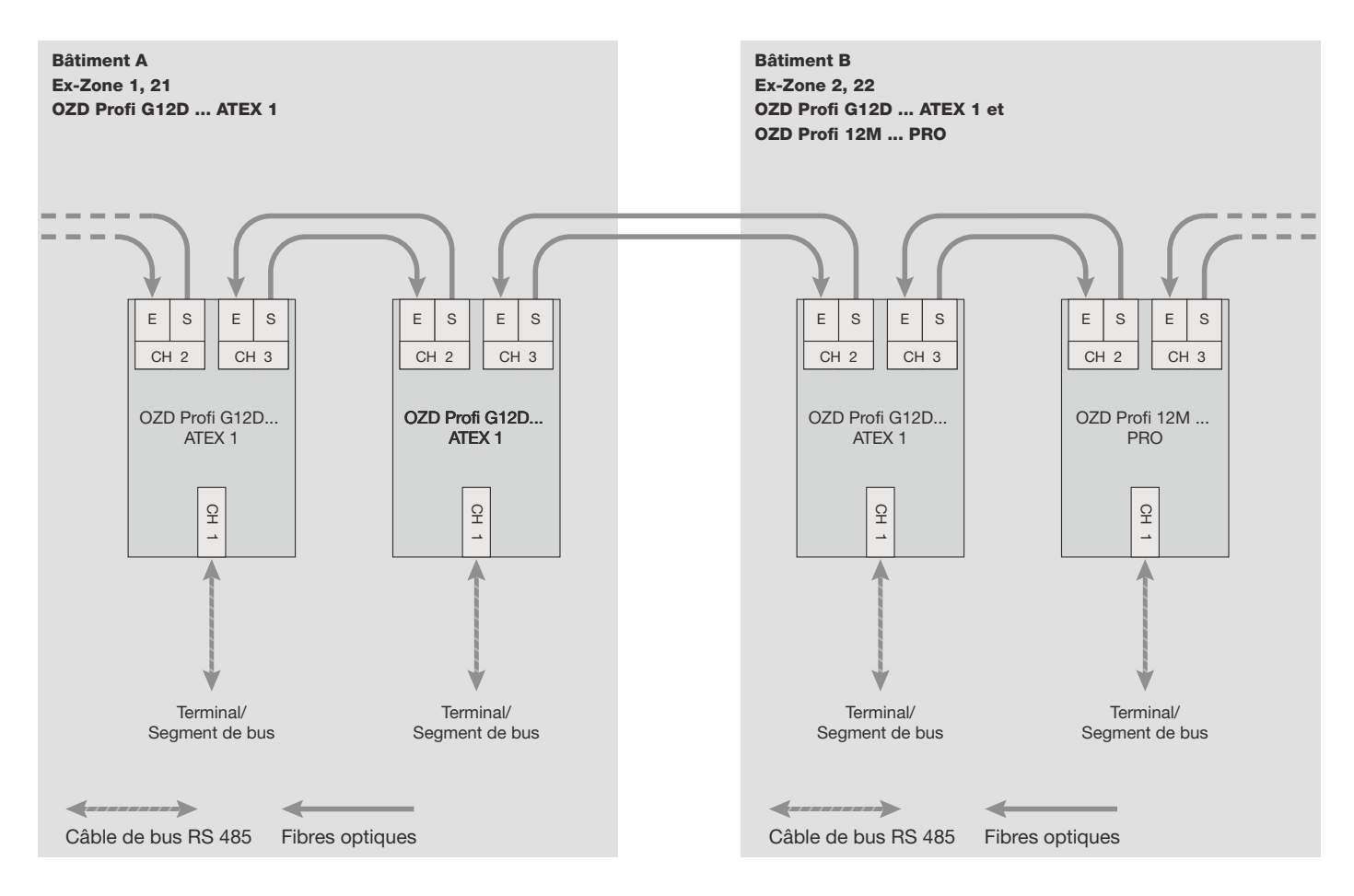

*Fig. 7 : Exemple de transition des Zones Ex 1, 21 aux Zones 2, 22*

Pour les transitions entre les zones explosives Ex 1, 21 et 2, 22 et les zones Ex 2, 22, utilisez un répéteur OZD Profi G12D... ATEX 1 sur le câble optique vers la zone Ex 1,21. Les autres segments de réseau hors des Zones 1,21 peuvent être réalisés via la seconde interface optique du réseau à l'aide de répéteurs OZD Profi 12M G11 (PRO), OZD Profi 12M G12 (PRO) ou OZD Profi 12M G12 EEC (PRO). Toutes les formes de topologies présentées aux chapitres 3.1, 3.2 et 3.3 peuvent être réalisées dans les différents réseaux.

# **5 Mise en service**

## **5.1 Instructions de montage**

## **5.1.1 Montage en Zone 1**

Les équipements OZD Profi G12DU ATEX 1 deuvent être installés en zone 1 « Ex : gaz » dans

une enveloppe satisfaient au moins un des modes de protection contre l'inflammation suivants,

correspondant au sécteur de l'opération: "sécuriée augmentée", "enveloppe antidéflagrant" ou

"sécuritée par enveloppe"

Les équipements OZD Profi G12DK/DE ATEX 1 peuvent être installés en zone 1 « Ex : gaz » ou en zone 21 « Ex : poussière ».

Le couvercle des boîtiers peut être ouvert pendant le fonctionnement en Zone 1 « Ex : gaz » pour des interventions de service.

En Zone 21, le couvercle des boîtiers doit être ouvert

uniquement lorsque les équipements sont hors tension ou s'ils sont ouverts avec permis de feu.

Les bornes en sécurité accrue sont couvertes.

Le cache-borne ne doit être retiré qu'en l'absence de risque d'explosion (permis de feu) ou si les circuits ont été préalablement mis hors tension.

Les ouvertures d'entrées non utilisées doivent être fermées par un bouchon de fermeture certifié pour garantir l'indice de protection. Il faut également utiliser des garnitures d'étanchéité correspondant à la section de conducteur respective.

Une force excessive exercée sur les presse-étoupe peut altérer l'indice de protection.

## **5.1.2 Montage en Zone 2**

Les équipements OZD Profi G12DU ATEX 1 deuvent être installés en zone 2 « Ex : gaz » dans

une enveloppe satisfaient au moins un des modes de protection contre l'inflammation suivants, correspondant au sécteur de l'opération: « sécuriée augmentée », « enveloppe antidéflagrant » ou

« sécuritée par enveloppe ».

Les équipements OZD Profi G12DK/DE ATEX 1 peuvent être installés en zone 2 « Ex : gaz » ou en zone 22 « Ex : poussière ».

L'indice IP5\* doit être observé en présence de poussières non conductrices et l'indice IP6\* en présence de poussières conductrices.

## **5.1.3 Montage en zone sûre**

Ces types d'équipements peuvent être installés hors de la zone explosive. Les couvercles de boîtier peuvent être ouverts en fonctionnement pour des interventions de service.

Les bornes pour usage en sécurité accrue sont recouvertes d'un cache-borne.

Pour le montage, le cache-borne peut être retiré à tout instant en zone sûre.

Les couvercles de boîtier peuvent être ouverts en fonctionnement pour des interventions de service.

Toutes les bornes de raccordement sont couvertes. Pour des interventions de service en Zone 2, le cacheborne peut être retiré à tout instant en zone sûre. Les bornes sont alors accessibles.

Les ouvertures d'entrées non utilisées doivent être fermées par un bouchon de fermeture certifié pour garantir l'indice de protection. Il faut également utiliser des garnitures d'étanchéité correspondant à la section de conducteur respective.

Une force excessive exercée sur les presse-étoupe peut altérer l'indice de protection.

## **5.1.4 Compatibilité électromagnétique (CEM)**

la compatibilité électromagnétique (CEM) se rapporte aux effets de radiations électriques, magnétiques et électromagnétiques.

Afin d'éviter les influences parasites dans les installations électriques, ces effets de radiation doivent être

réduits à un minimum. Ceci peut être obtenu en prenant certaines mesures importantes comme un montage correct et un raccord conforme des câbles de bus ainsi que le blindage d'inductances sous tension.

## **5.1.5 Blindage d'inductances sous tension**

## z **Avertissement !**

Les moyens d'élimination des parasites de l'environnement explosif doivent être conformes aux directives ATEX.

#### Grille-écran au dessus de l'ampoule

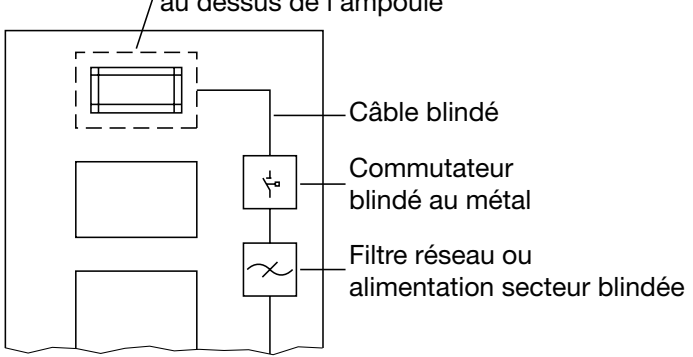

*Fig. 8 : Mesures antiparasitage pour les tubes fluorescents dans l'armoire de commande*

 $\blacktriangleright$  Mettez en place des extinctions d'arc pour les inductances sous tension.

La mise en circuit d'inductances, comme dans les relais ou les ventilateurs, génère des tensions parasites dont la valeur dépasse de loin la tension de service. Ces tensions parasites peuvent avoir des répercussions sur les appareils électroniques. Les tensions parasites d'inductances doivent être réduites à la source d'émission au moyen d'extinctions d'arc (câblage de diodes ou RC). Utilisez uniquement des moyens d'élimination de parasites conçus pour le relais ou le ventilateur présents.

- Éclairage de l'armoire de commande Pour l'éclairage de l'armoire de commande, utilisez des ampoules à incandescence (LINESTRA par exemple). Évitez l'utilisation de tubes fluorescents car ceux-ci génèrent des champs parasites. S'il est impossible de renoncer à employer des tubes fluorescents, prenez les mesures présentées figure 8 .

## **5.1.6 Disposition des appareils et câblages**

- Eviter les effets parasites en réduisant les écarts entre les composants.

Une manière efficace de réduire ces effets parasites est de séparer physiquement les appareils ou les câbles qui sont sources ou font l'objet de parasites. Les effets parasites inductifs et capacitifs sont inversement proportionnels au carré de la distance entre les éléments concernés. En doublant l'écart entre les éléments, les effets parasites diminuent d'un facteur 4. Si les instructions de disposition des composants sont prises en compte dès la construction du bâtiment et/ou de l'armoire de commande, les coûts de mise aux normes sont généralement restreints.

 $\blacktriangleright$  Recommandations conformes à la norme de l'affectation dans l'espace des appareils et câblages. La norme EN 50174–2 contient les recommandations concernant l'affectation dans l'espace d'appareils et câblages dans le but de garantir une influence réciproque moindre.

extrémités des blindages correspond aux exigences en vigueur quant aux radiations parasites de l'instal-

- Isolez le blindage du câble de bus sans coupure et le déposer sur un rail d'égalisation de potentiel. Ce rail doit être raccordé par un câble de petite lon-

- Utilisation avec câbles de bus blindés Respectez les instructions suivantes pour le blindage des câbles :
	- Utilisez uniquement des câbles blindés. Les câbles doivent disposer d'une épaisseur de couverture de blindage suffisante pour répondre aux exigences légales en vigueur en matière de tenue aux émissions et radiations.
	- Posez toujours les blindages de câbles de bus dans les deux directions. Seul un raccord aux deux

#### **Remarque :**

En cas de différences de potentiel entre les points de mise à la terre, un fort courant compensateur non admissible peut traverser le blindage raccordé aux deux extrémités. Ne séparez jamais le blindage du câble de bus dans le but d'éliminer la cause du problème !

Solution possible pour éliminer le problème : Posez, parallèlement au câble de bus, une liaison équipotentielle prenant en charge le courant du blindage. Tenez compte de la directive « PROFIBUS, directive technique, instructions de montage PROFI-BUS-DP/FMS » (éditeur : PROFIBUS Nutzerorganisation e.V.).

lation (marquage CE).

gueur à la terre fonctionnelle du OZD Profi G12D… ATEX 1.

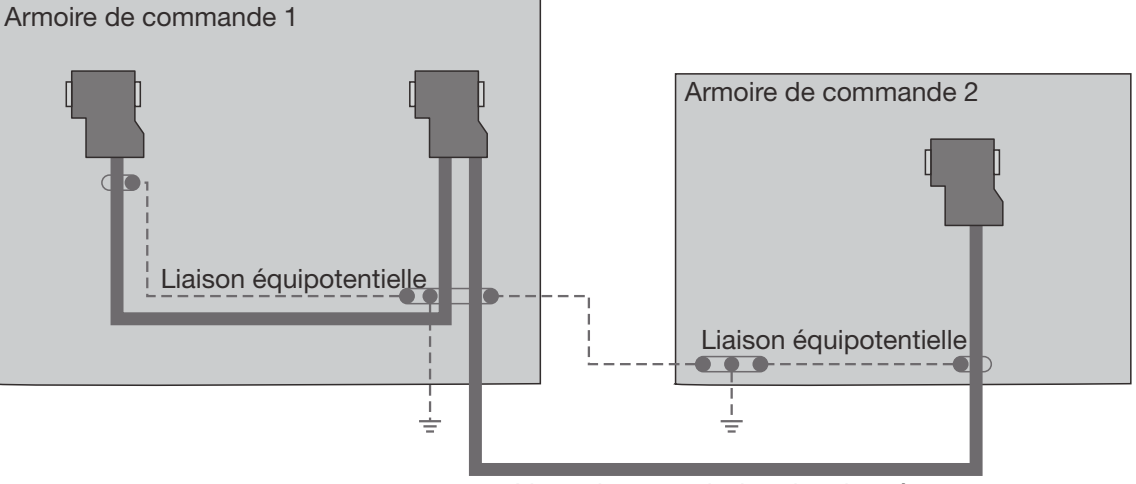

Ligne de transmission des données

*Fig. 9 : Pose d'un conducteur d'équipotentialité parallèlement au câble de bus*

## **5.1.7 Modèles de raccords de blindage**

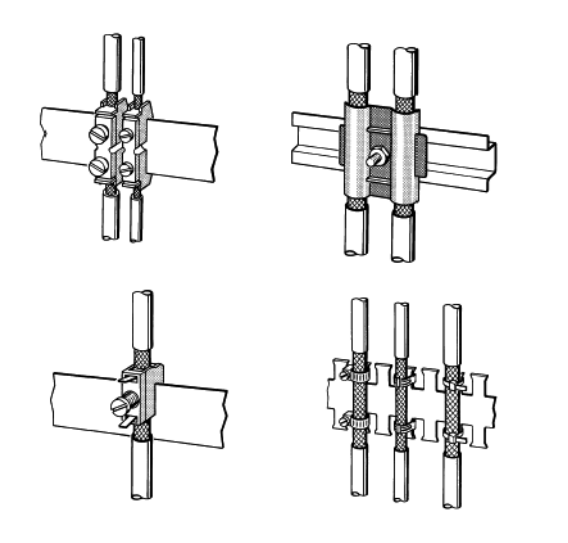

*Fig. 10 : Fixation des câbles blindés avec serre-câbleset colliers de serrage (représentation schématique)* 

Lors de la pose de blindages de câbles, respectez les points suivants :

- Fixez les tresses de blindage au moyen de serrecâbles métalliques.
- Les serre-câbles doivent entourer généreusement le blindage et garantir un bon contact (voir figure 10).
- Établissez le contact au niveau des câbles uniquement via un blindage à tresse de fils de cuivre et non via un blindage à film d'aluminium. Le blindage à film d'aluminium est appliqué unilatéralement sur un film en matière synthétique afin d'augmenter sa résistance à la déchirure. Il n'est donc plus conducteur !
- $\blacktriangleright$  Les blindages de tous les câbles menant de l'extérieur vers une enveloppe doivent tous passer dans l'enveloppe, située au point d'entrée, puis être en contact sur une surface suffisamment importante avec la terre de l'enveloppe.
- $\blacktriangleright$  Il est important de veiller à ne pas détériorer la tresse de blindage en dénudant les câbles. Les revêtements galvanisés ou zingués permettent un contact idéal entre les composants de mise à la terre. Dans le cas des revêtements zingués, les contacts nécessaires doivent être fixés en les vissant de manière adéquate. Les revêtements peints ne sont pas admis au niveau des contacts.
- $\blacktriangleright$  Ne pas exercer de tension au niveau des gaines de blindage ou des contacts de mise à la terre. Le contact avec le rail de blindage pourrait se détériorer ou céder.

## **5.2 Déroulement de la mise en service**

La mise en service des répéteurs fibre optique PROFIBUS (PROFIBUS Fiberoptic Repeater) OZD Profi G12D… ATEX 1 se fait comme suit :

- **Montage/démontage du répéteur**
- Réglage du mode de fonctionnement, mise en circuit/hors circuit des résistances de terminaison
- Raccordement des câbles optiques de bus
- Raccordement des câbles électriques de bus
- Raccordement de la terre fonctionnelle
- **A** Raccordement des lignes de contact sec (option)
- **E** Détermination du niveau de réception des canaux optiques
- Raccordement de l'alimentation en tension de service
- **Contrôle de l'affichage des DEL**

## **5.3 Montage/démontage du répéteur**

## **5.3.1 Montage OZD Profi G12DU ATEX 1**

Le répéteur fibre optique OZD Profi G12DU ATEX 1 peut se monter sur

- un rail profilé de 35 mm selon CEI 60715: 1981 + A1: 1995 ou
- sur une surface plane (dévissez tout d'abord l'adaptateur de rail profilé préalablement monté).

#### **Montage sur rail profilé**

- L'emplacement de montage doit être choisi de manière à ce que les valeurs limites climatiques indiquées dans les caractéristique techniques soient respectées.
- Veillez à ce qu'un espace suffisant soit disponible pour le raccordement des câbles de bus et d'alimentation.
- **De Pour faciliter le montage des câbles optiques,** raccordez ces derniers avant le montage du répéteur.. *Fig. 11 : Montage du répéteur sur un rail profilé*
- Montez le répéteur sur le rail profilé. Accrochez pour cela le cran de verrouillage supérieur du répéteur dans le rail profilé et appuyez le côté inférieur

- voir figure 11 - sur le rail, jusqu'à enclenchement du cran de verrouillage.

#### **Remarque :**

Il est possible de démonter le répéteur du rail profilé en déverrouillant le dispositif de fermeture avec un tournevis, comme illustré à la fig. 12.

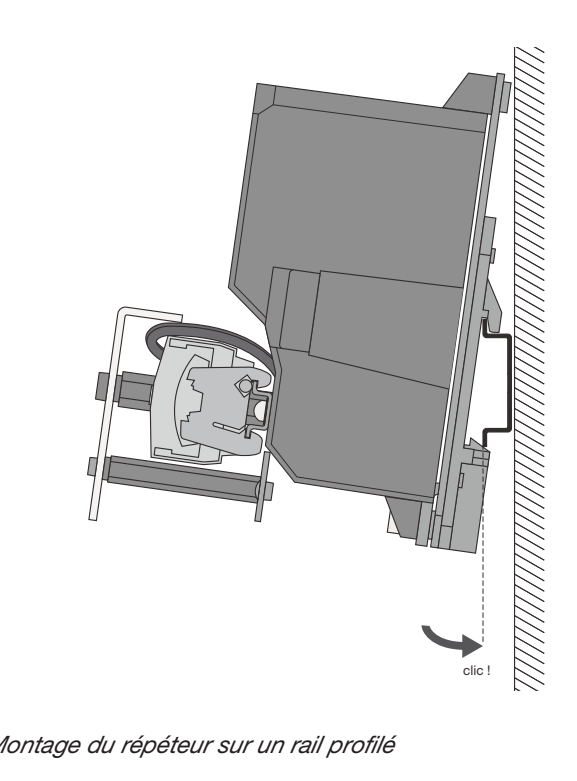

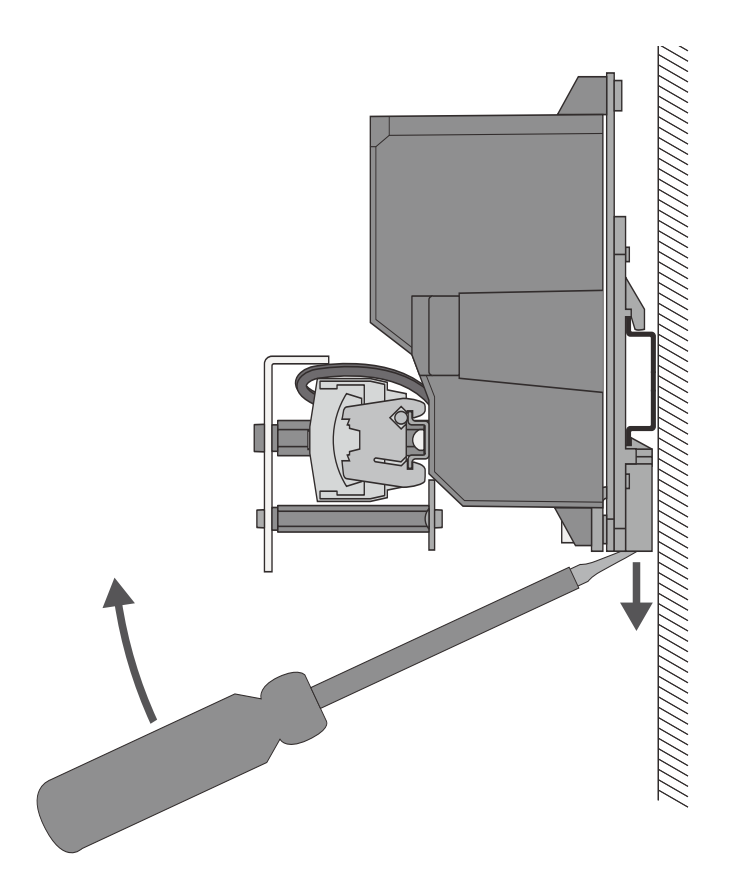

*Fig. 12 : Démontage du répéteur du rail profilé*

#### **Montage sur une surface plane**

Les répéteurs sont pourvus de trois éclisses de fixation. Elles permettent le montage sur un support plat, par exemple sur la plaque de montage d'une armoire de commande.

Le montage peut être horizontal ou vertical.

- L'emplacement de montage doit être choisi de manière à ce que les valeurs limites climatiques indiquées dans les caractéristique techniques soient respectées.
- Dévissez l'adaptateur de rail profilé prémonté .
- - Percez trois alésages sur la plaque de montage conformément aux cotes d'alésage sur la figure 14.
- Vissez le répéteur sur son support.

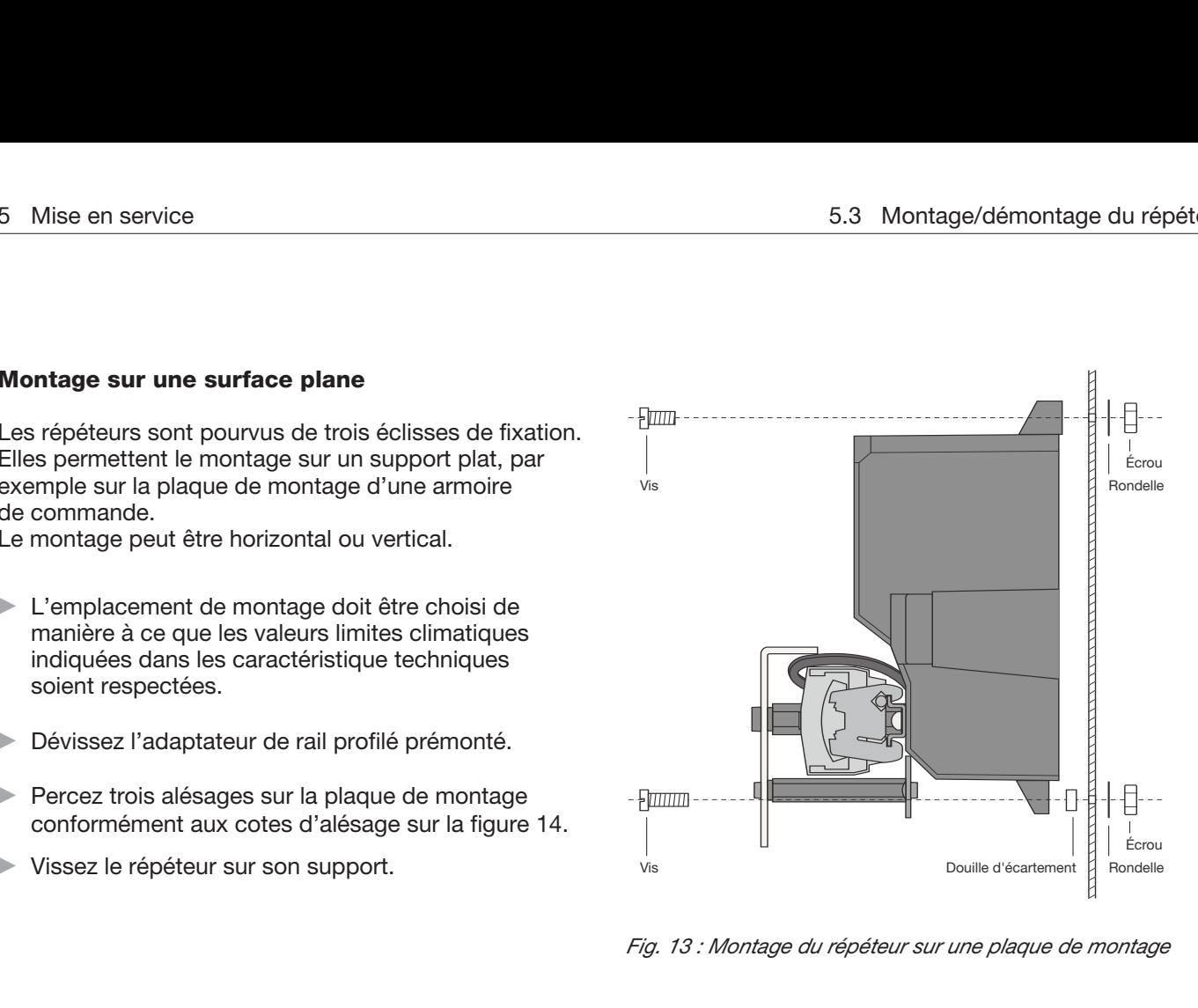

*Fig. 13 : Montage du répéteur sur une plaque de montage*

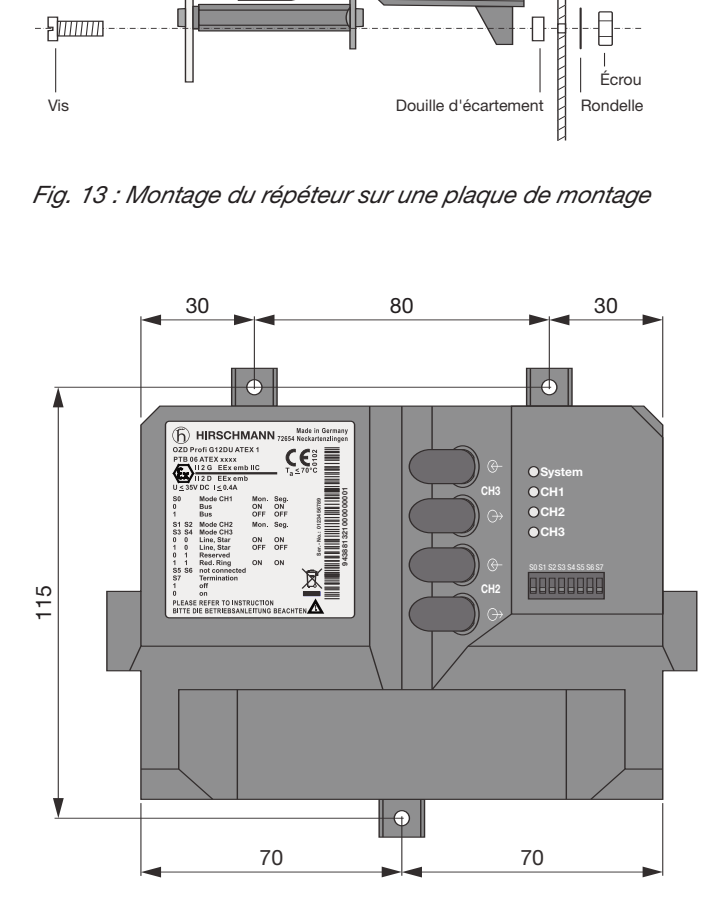

*Fig. 14 : Cotes d'alésage pour OZD Profi G12DU ATEX 1*

## **5.3.2 Montage OZD Profi G12DK ATEX 1**

Les répéteurs sont pourvus de quatre évidements semicirculaires sur la face inférieure permettant un montage sur un support plat.

Le montage peut être horizontal ou vertical.

- L'emplacement de montage doit être choisi de manière à ce que les valeurs limites climatiques indiquées dans les caractéristique techniques soient respectées.
- Percez quatre alésages sur le support conformément aux cotes d'alésage sur la figure 16.
- **Dévissez le couvercle du boîtier.**
- Retirez les quatre supports des vis du couvercle.
- Vissez le répéteur sur son support.
- Remettez les quatre supports des vis du couvercle en place.
- Revissez le couvercle du boîtier si besoin est.

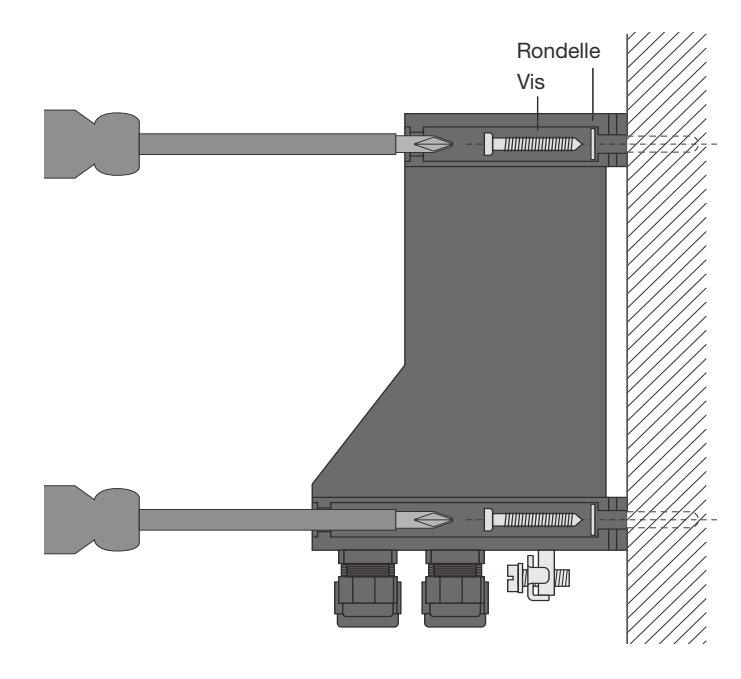

*Fig. 15 : Montage du répéteur sur un support plat*

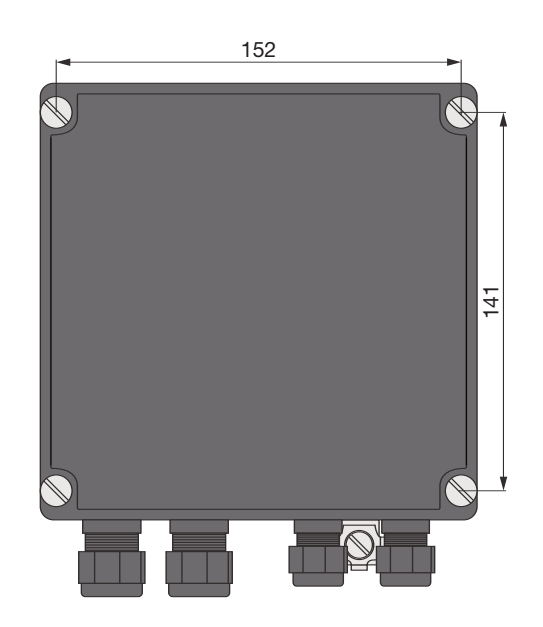

*Fig. 16 : Cotes d'alésage pour OZD Profi G12DK ATEX 1*

## **5.3.3 Montage OZD Profi G12DE ATEX 1**

Les répéteurs sont pourvus de deux éclisses sur leur face inférieure. Elles permettent un montage sur un support plat.

Le montage peut être horizontal ou vertical.

- L'emplacement de montage doit être choisi de manière à ce que les valeurs limites climatiques indiquées dans les caractéristique techniques soient respectées.
- Percez deux alésages sur la plaque de montage conformément aux cotes d'alésage sur la figure 18.
- Vissez le répéteur sur son support.

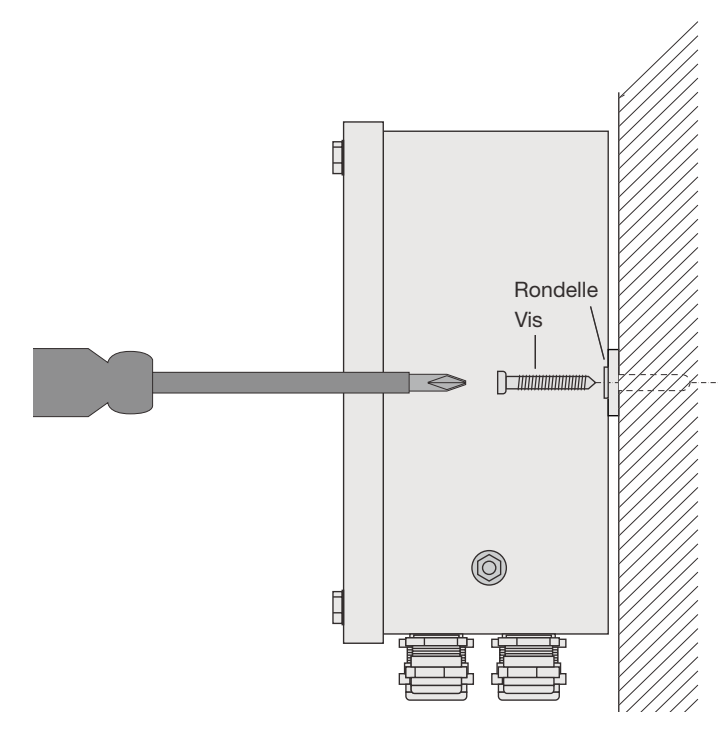

*Fig. 17 : Montage du répéteur sur un support plat*

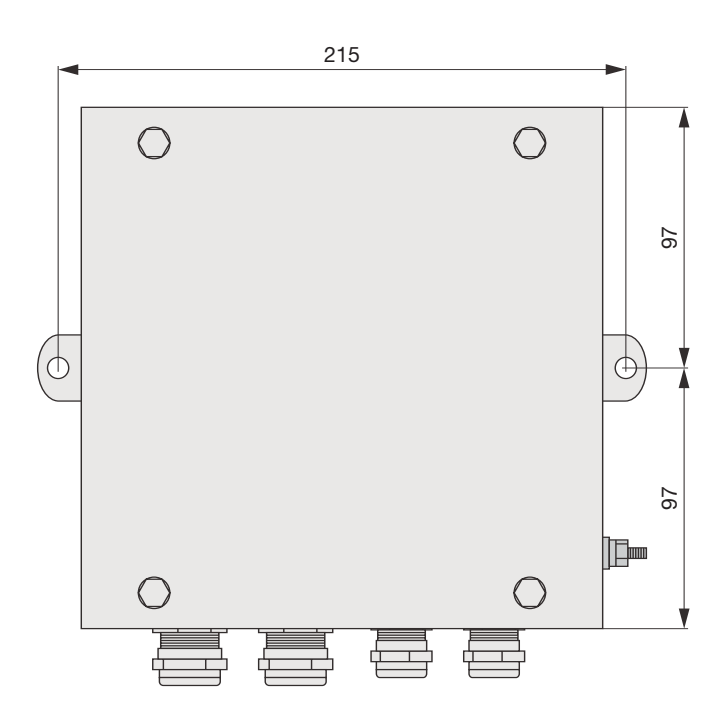

*Fig. 18 : Cotes d'alésage pour OZD Profi G12DE ATEX 1*

## **5.4 Réglage du mode de fonctionnement, mise en circuit/hors circuit des résistances de terminaison**

Le mode de fonctionnement ainsi que la mise en circuit/hors circuit des résistances de terminaison se règlent avec des commutateurs DIL. Ils se trouvent en face avant du OZD Profi G12DU ATEX 1 (voir la figure 19).

#### **Remarque** :

Dans le cas du OZD Profi G12DK ATEX 1 et du OZD Profi G12DE ATEX 1, les commutateurs DIL sont accessibles après avoir retiré le couvercle.

### **Remarque :**

les commutateurs DIL **S5 et S6** sont sans fonction.

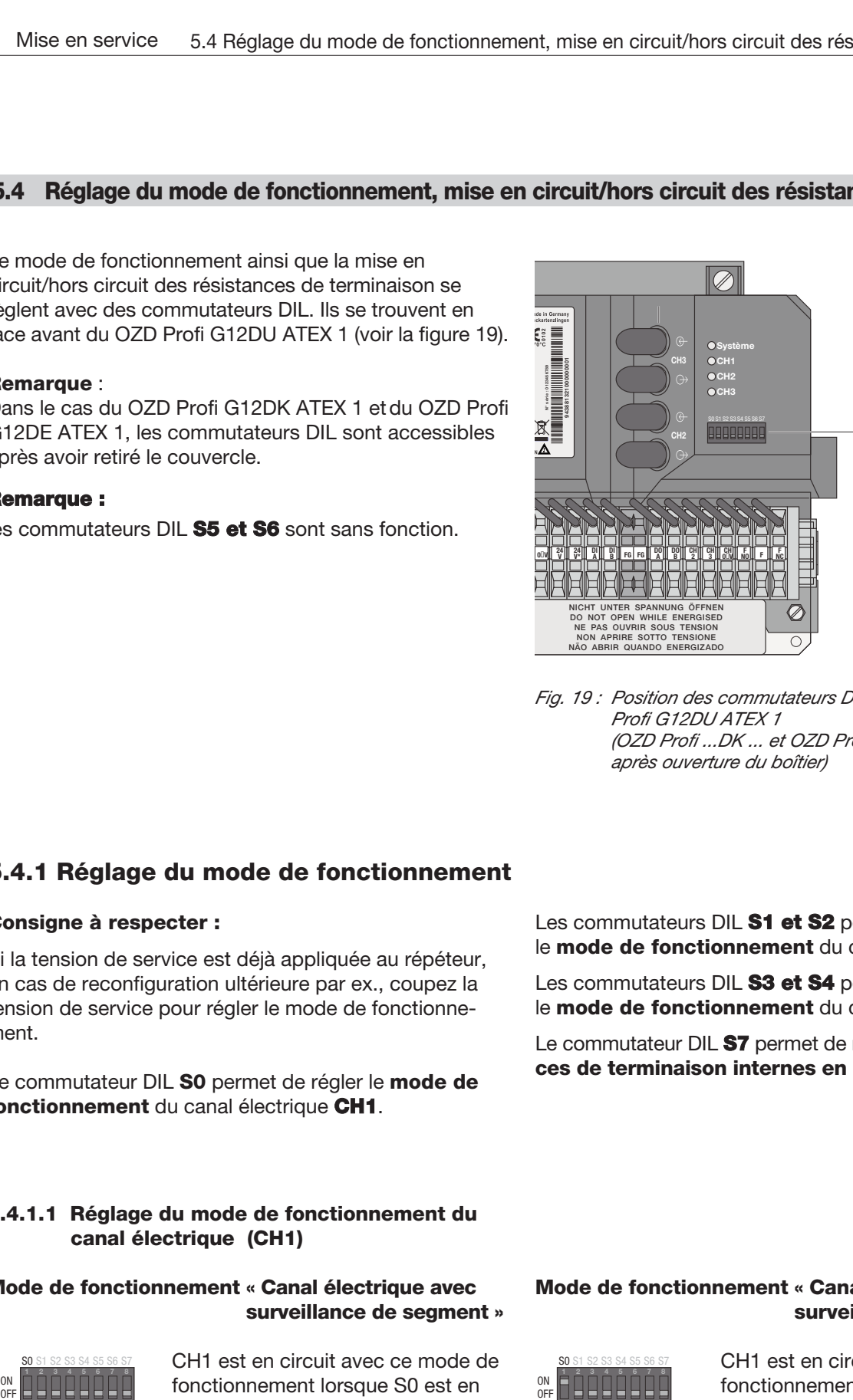

Commutateurs DIL pour mode de fonctionnement et résistances de terminaison internes

*Fig. 19 : Position des commutateurs DIL dans le cas du OZD Profi G12DU ATEX 1 (OZD Profi ...DK ... et OZD Profi ... DE ... : après ouverture du boîtier)*

## **5.4.1 Réglage du mode de fonctionnement**

#### **Consigne à respecter :**

Si la tension de service est déjà appliquée au répéteur, en cas de reconfiguration ultérieure par ex., coupez la tension de service pour régler le mode de fonctionnement.

Le commutateur DIL **S0** permet de régler le **mode de fonctionnement** du canal électrique **CH1**.

Les commutateurs DIL **S1 et S2** permettent de régler le **mode de fonctionnement** du canal optique **CH2**.

Les commutateurs DIL **S3 et S4** permettent de régler le **mode de fonctionnement** du canal optique **CH3**.

Le commutateur DIL **S7** permet de mettre les **résistances de terminaisoninternes en circuit** ou hors circuit.

### **5.4.1.1 Réglage du mode de fonctionnement du canal électrique (CH1)**

# **Mode de fonctionnement « Canal électrique avec surveillance de segment »** S0 S1 S2 S3 S4 S5 S6 S7

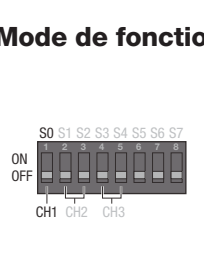

CH1 est en circuit avec ce mode de fonctionnement lorsque S0 est en position d'arrêt (OFF).

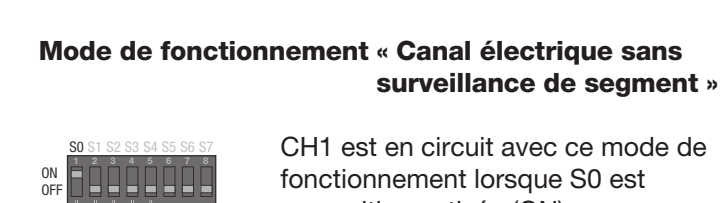

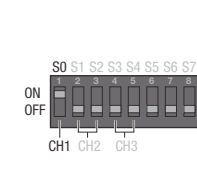

CH1 est en circuit avec ce mode de fonctionnement lorsque S0 est en position activée (ON). Réglez ce mode de fonctionnement uniquement dans un segment étoile au sein d'une topologie en étoile.

## **5.4.1.2 Réglage du mode de fonctionnement des canaux optiques (CH2, CH3)**

Le mode de fonctionnement peut se régler séparément pour chacun des canaux optiques. Possibilité de combiner les modes de fonctionnement « Topologie en ligne avec et sans surveillance de voie optique ». Notez que le réglage du mode de fonctionnement des deux canaux optiques interconnectés par le câble à fibres optiques doit toujours être le même. Le mode de fonctionnement « Boucle optique redondante » doit toujours être réglé sur les deux canaux optiques.

# **Mode de fonctionnement « Topologie en ligne avec surveillance de voie optique et segmentation »** S0 S1 S2 S3 S4 S5 S6 S7 **123 4 5 6 7 8**

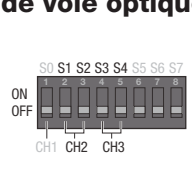

CH3 est en circuit avec ce mode de fonctionnement lorsque S3 et S4 sont en position d'arrêt (OFF). CH2 est en circuit avec ce mode de fonctionnement lorsque S1 et S2 sont en position d'arrêt (OFF).

# **Mode de fonctionnement « Topologie en ligne sans surveillance de voie optique » 120 Species Concrete Concrete Concrete Concrete Concrete Concrete Concrete Concrete Concrete Concrete Concrete Concrete Concrete Concrete Concrete Concrete Concrete Concrete Concrete Concrete Concrete Concrete Concrete Co**

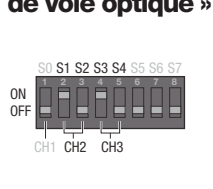

CH3 est en circuit avec ce mode de fonctionnement lorsque S3 est en position activée (ON) et S4 en position d'arrêt (OFF). CH2 est en circuit avec ce mode de fonctisonnement lorsque S1 est en position activée (ON) et S2 en position d'arrêt (OFF).

#### **Mode de fonctionnement « Boucle optique redondante »**

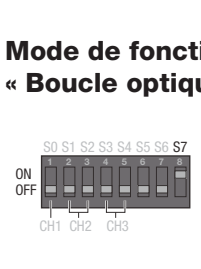

CH3 est en circuit avec ce mode de fonctionnement lorsque S3 et S4 sont en position activée (ON). CH2 est en circuit avec ce mode de fonctionnement lorsque S1 et S2 sont en position activée (ON).

## **5.4.2 Mise en circuit/hors circuit des résistances de terminaison internes**

Si le répéteur se situe au début ou à la fin d'un segment de bus, les résistances de terminaison internes doivent être en circuit.

### **Les résistances de terminaison internes sont en circuit**

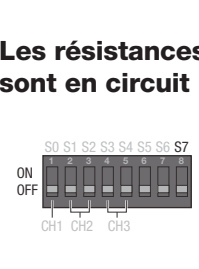

lorsque S7 est en position d'arrêt (OFF).

Notez que ce mode de fonctionnement doit toujours être réglé sur les deux canaux optiques d'un module.

**Remarque :** il n'est pas nécessaire de couper le répéteur pour mettre les résistances de terminaison en circuit ou hors circuit.

## **Les résistances de terminaison internes sont hors circuit**

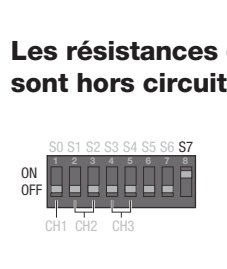

lorsque S7 est en position activée (ON).

## **5.5 Raccordement des câbles optiques de bus**

Les répéteurs sont pourvus de deux ports optiques.

- Reliez les différents répéteurs à l'aide d'un câble optique duplex avec les connecteurs BFOC/2,5 (ST  $^{\circledR}$ ).
- Contrôlez la longueur maximale des câbles optiques ainsi que les types de fibres possibles indiqués dans les caractéristiques techniques.
- Veillez à ce que chaque entrée optique a soit toujours raccordée à une sortie optique J (« liaisons croisées »). Les prises BFOC correspondantes des deux ports sont marquées sur l'autocollant apposé sur le côté.
- Introduisez les câbles à fibres optiques de OZD Profi G12DK ATEX 1 et de OZD Profi G12DE ATEX 1 dans les entrées de câble (avec presse-étoupe PG) comme le montrent les figures 20 et 21.

**Remarque** : Les presse-étoupe PG possèdent des joints fendus. Les câbles à fibres optiques n'ont donc pas besoin d'être insérés au travers du joint d'étanchéité. Il suffit de plier le joint et de placer les câbles à fibres optiques à l'intérieur.

- Assurez-vous que la décharge de traction des câbles optiques est suffisante et observez les rayons de courbure minimum des câbles optiques.
- Obturez les prises BFOC non utilisées avec les capuchons de protection inclus dans la livraison. Une lumière ambiante incidente peut perturber le réseau, particulièrement lorsque la luminosité ambiante est élevée.

L'infiltration de poussière peut rendre les composants optiques inutilisables.

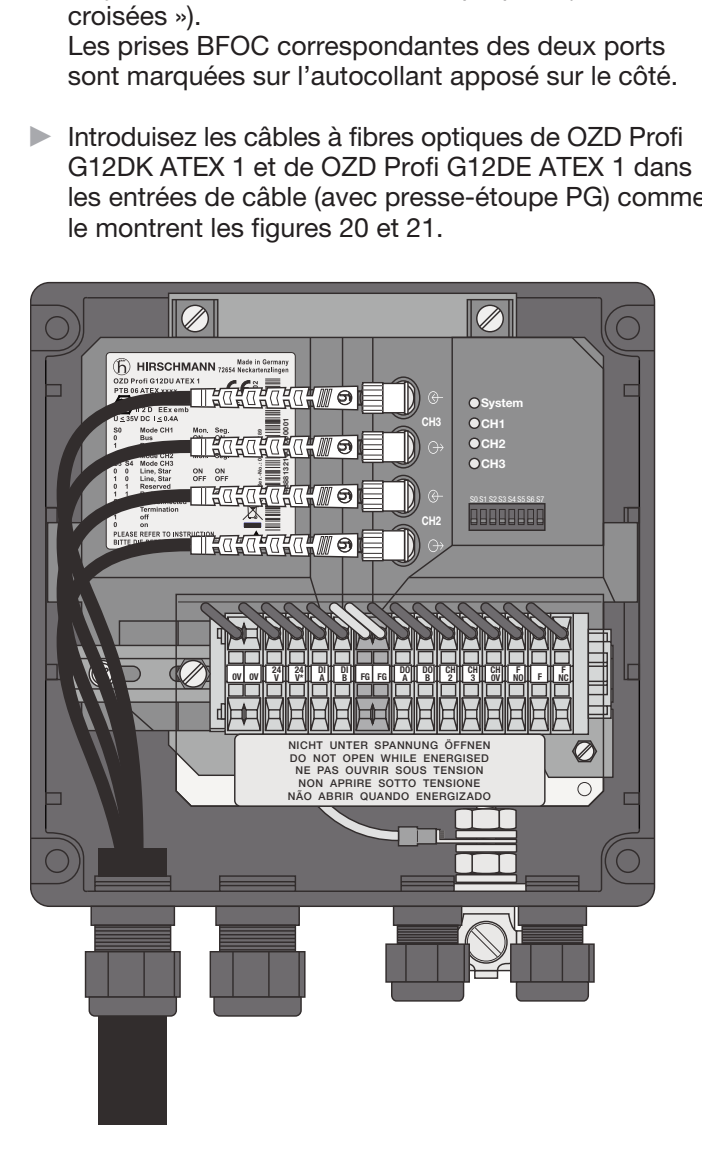

*Fig. 20 : Pose du câblage à fibres optiques pour le OZD Profi G12DK ATEX 1*

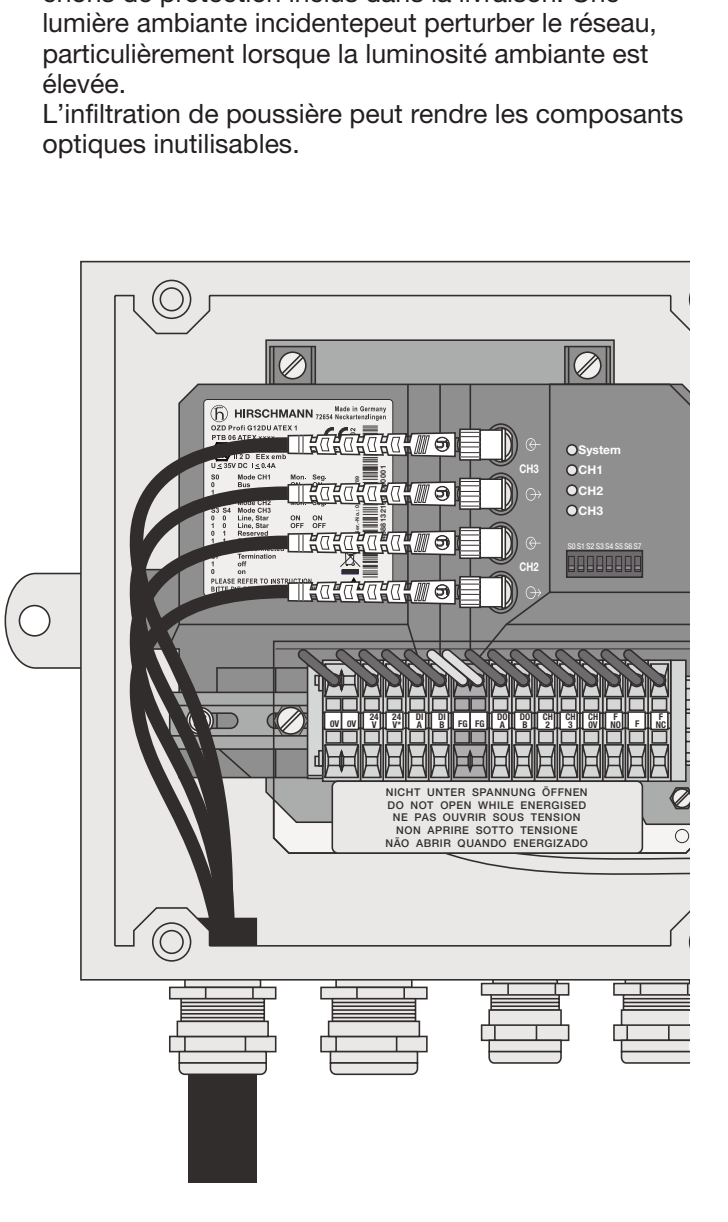

*Fig. 21 : Pose du câblage à fibres optiques pour le OZD Profi G12DE ATEX 1*

## **5.6 Raccordement des câbles électriques de bus**

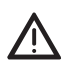

## z **Avertissement !**

En Zone 1, il n'est permis d'intervenir sur les câbles Ex-e que muni d'un permis de feu ou lorsque les équipements sont hors tension.

Les répéteurs sont pourvus d'un port électrique avec RS 485.

Les câbles de bus RS 485 sont conçus pour le type de protection Ex-e selon EN 60079-7:2007. Ils se trouvent sur la face avant du OZD Profi G12DU ATEX 1 connectés à quatre bornes séparées (DI A, DI B, DO A et DO B). Les bornes possèdent un certificat d'essai de modèle de type CE applicable. Les raccordements sont en double pour pouvoir connecter en boucle le câble de bus au travers de l'équipement.

**Remarque** : les bornes sont accessibles après ouverture de l'enveloppe pour le OZD Profi … DK … et le OZD Profi … DE....

**Remarque** : si les résistances de terminaison internes sont hors circuit, le câble de transmission de données forme une boucle au travers de l'équipement sans renouvellement de signal.

Les câbles de bus RS 485 RxD/TxD–N et RxD/TxD–P sont isolés galvaniquement par rapport à l'alimentation en tension 24 V dans les limites prévues pour les tensions SELV (isolation fonctionnelle).

L'interface RS 485 est reliée galvaniquement à la connexion équipotentielle.

- Raccordez le câble de bus RS 485 et ses blindages au bornier, voir la figure 22.

#### **Remarque :**

Assurez-vous que le segment de bus raccordé à l'interface RS 485 possède une terminaison aux deux extrémités.

- Utilisez uniquement des câbles deux brins blindés et torsadés comme câble de bus RS 485.
- Assurez-vous que la décharge de traction du câble de bus RS 485 soit suffisante et observez les rayons de courbure minimum des câbles optiques.

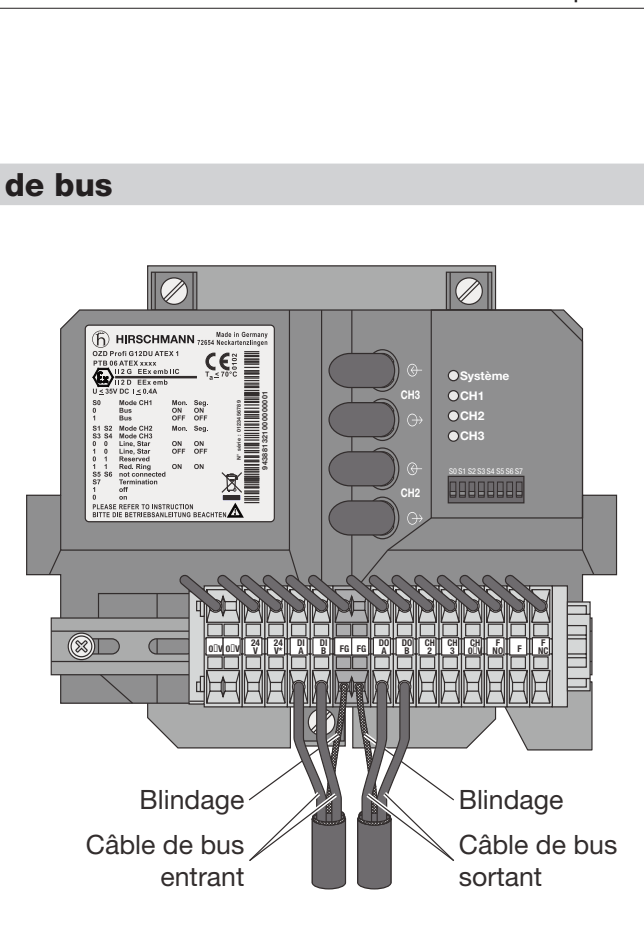

*Fig. 22 : Bornier - Connexions des câbles de bus électriques dans le cas du OZD Profi G12DU ATEX 1 (OZD Profi ...DK ... et OZD Profi ... DE ... : après ouverture du boîtier)*

- Enlevez le câble de bus RS 485 du OZD Profi lorsqu'aucun équipement n'est raccordé à l'autre extrémité du câble ou lorsque celui-ci est hors tension.

Le câble sans terminaison agit alors à la manière d'une antenne et peut générer des perturbations.

**Lors du raccordement d'un câble de bus RS 485 à un** OZD Profi G12D… ATEX 1, respectez, lorsque le réseau est actif, l'ordre suivant afin de minimiser les influences parasites :

1. Insérez le connecteur de bus RS 485 sur l'équipement à raccorder (un programmeur par ex.), puis vissez-le fermement.

2. Posez les câbles de bus RS 485 sur le OZD Profi G12D… ATEX 1.

Procédez dans l'ordre inverse des opérations pour enlever un répéteur.

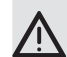

Avertissement !<br>
OZD Profi G12DU ATEX 1 : Raccordez le blindage de la ligne de données au raccord de la mise à la terre dans l'armoire de commande au niveau d'un rail d'égalisation de potentiel.

> OZD Profi … DK … et OZD Profi … DE … : Le rail d'égalisation de potentiel et la terre fonctionnelle sur le boîtier doivent être reliés.

Les rails d'égalisation de potentiel des armoires de commande reliés via un câble de bus électrique RS 485 doivent être connectés les uns aux autres par une liaison de basse impédance.

#### z **Avertissement !**

Ne raccordez aucun câble de bus RS 485 installé partiellement ou entièrement à l'extérieur des bâtiments.

 Dans le cas contraire, les câbles risqueraient d'être touchés par la foudre, ce qui entraînerait la destruction du répéteur.

Pour les câbles de bus en extérieur, utilisez des câbles optiques !

- Introduisez les câbles des deux lignes RS 485 de OZD Profi G12DK ATEX 1 et de OZD Profi G12DE ATEX 1 dans les deux entrées de câble (avec presse-étoupe PG) comme le montre la figure 23.

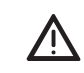

#### z **Avertissement !**

Il n'existe aucune isolation galvanique entre les câbles de bus et la connexion de la fonction de mise à la terre. C'est pourquoi il convient de respecter les consignes de sécurité suivantes :

Ne reliez pas le répéteur via des câbles de bus à des éléments de l'installation placés sur un autre potentiel de terre. Les différences de tension induites peuvent entraîner la destruction des répéteurs.

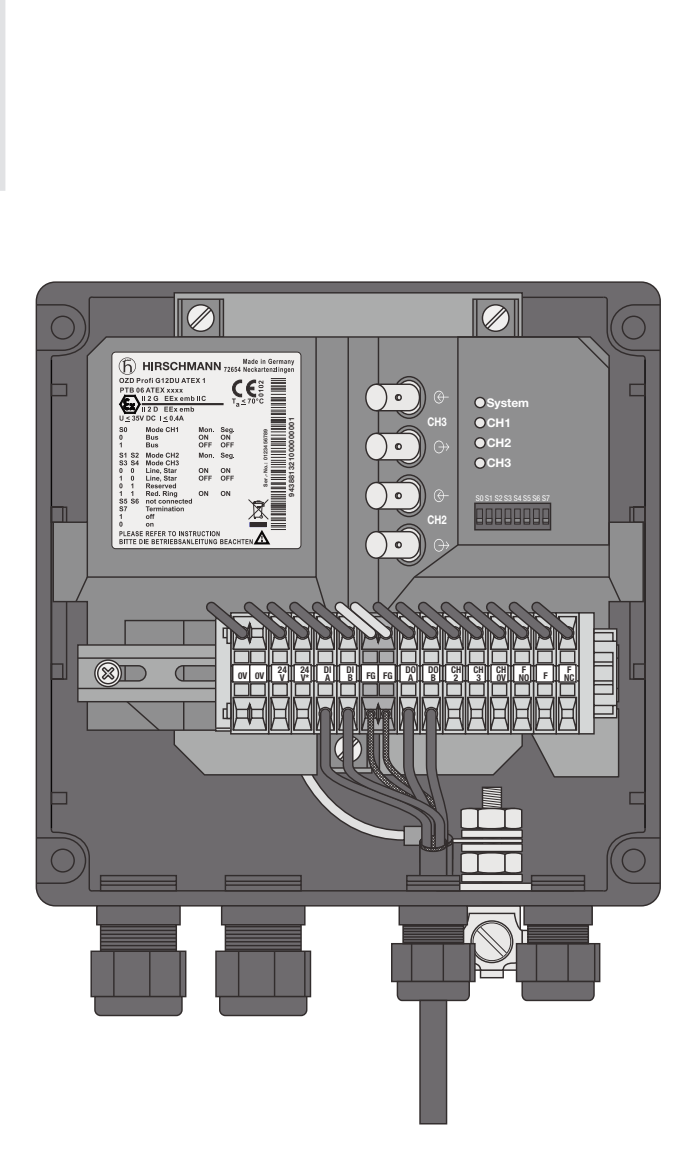

*Fig. 23 : Passage des câbles de bus électriques dans le cas du OZD Profi G12DK ATEX 1 (OZD Profi ... DE ... : similaire)*

## **5.7 Raccordement de la terre fonctionnelle**

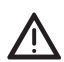

**Avertissement !**<br>En Zone 1, il n'est permis d'intervenir sur les câbles Ex-e que muni d'un permis de feu ou lorsque les équipements sont hors tension.

Les répéteurs sont pourvus d'une connexion pour la terre fonctionnelle.

La terre fonctionnelle est conçue pour le type de protection Ex-e selon EN 60079-7:2007. Elle se trouve sur la face avant du OZD Profi G12DU ATEX 1 connectée à une borne séparée (FG). Cette borne possède un certificat d'essai de modèle de type CE applicable.

**Remarque** : Les bornes sont raccordées à une borne accessible de l'extérieur pour le OZD Profi … DK … et le OZD Profi … DE.... (voir la figure 25).

- Raccordez le câble de la terre fonctionnelle au bornier dans le cas du OZD Profi … DK … (voir la figure 24), à la borne accessible de l'extérieur dans le cas du OZD Profi G12DK ATEX 1 et du OZD Profi G12DU ATEX 1 (voir la figure 25).
- Assurez-vous que la décharge de traction des câbles est suffisante et observez les rayons de courbure minimum.

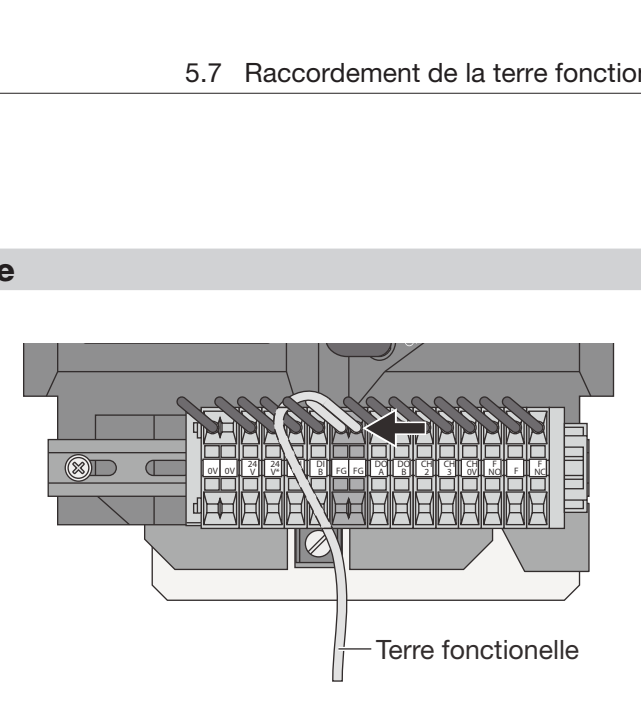

*Fig. 24 : Bornier - Raccordement de la terre fonctionnelle pour OZD Profi G12DU ATEX 1*

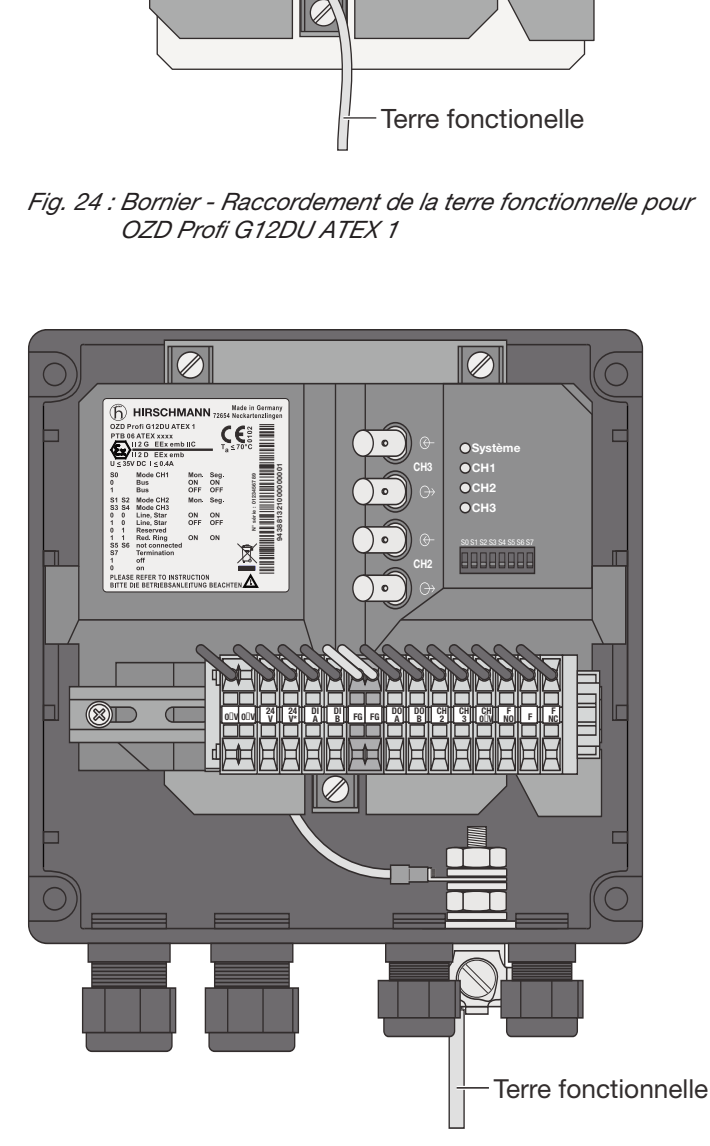

*Fig. 25 : Raccordement de la terre fonctionnelle pour OZD Profi G12DK ATEX 1 (OZD Profi ... DE ... : similaire)*

## **5.8 Raccordement des lignes de contact sec (option)**

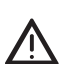

**Avertissement !**<br>En Zone 1, il n'est permis d'intervenir sur les câbles Ex-e que muni d'un permis de feu ou lorsque les équipements sont hors tension.

Les répéteurs sont pourvus d'une connexion pour contact sec.

La connexion pour contact sec est conçue pour le type de protection Ex-e selon EN 60079-7:2007. Les câbles de raccordement sont raccordés sur la face avant du OZD Profi G12DU ATEX 1 à trois bornes séparées (F NO, F NC et F) Les bornes possèdent un certificat d'essai de modèle de type CE applicable.

**Remarque** : les bornes sont accessibles après ouverture *Fig. 26 : Bornier - Raccordement des câbles pour contact sec* de l'enveloppe pour le OZD Profi … DK … et le OZD Profi … DE....

- Raccordez le câble pour contact sec au bornier, voir la figure 26.
- Introduisez le câble pour contact sec de OZD Profi G12DK ATEX 1 et de OZD Profi G12DE ATEX 1 dans les entrées de câble (avec presse-étoupe PG) comme le montre la figure 27.
- Assurez-vous que la décharge de traction des câbles est suffisante et observez les rayons de courbure minimum.

**Avertissement !**<br>
Valeurs limites du contact de relais

- tension de commutation maximale : 32 V
- courant de commutation maximal : 1,0 A
- puissance de commutation maximale : 30 W

La tension appliquée au relais doit être une **basse tension de sécurité (SELV)** selon CEI 950/ EN 60 950/ VDE 0805 et être conforme aux prescriptions NEC, classe 2 selon l'homologation UL/CSA.

Veillez impérativement à l'affectation correcte des broches sur le bornier. Assurez-vous que l'isolation électrique des lignes de raccordement des contacts secs est suffisante. Une affectation incorrecte des broches peut provoquer la destruction des répéteurs.

Les défaillances du réseau et du répéteur peuvent être signalées via le contact sec (signalisation).

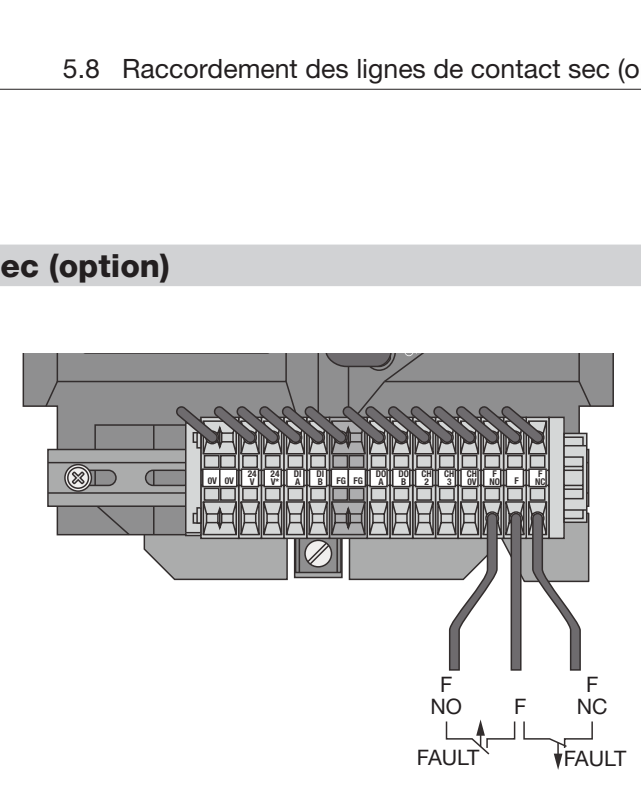

*pour OZD Profi G12DU ATEX 1 (OZD Profi ...DK ... et OZD Profi ... DE ... : après ouverture du boîtier)*

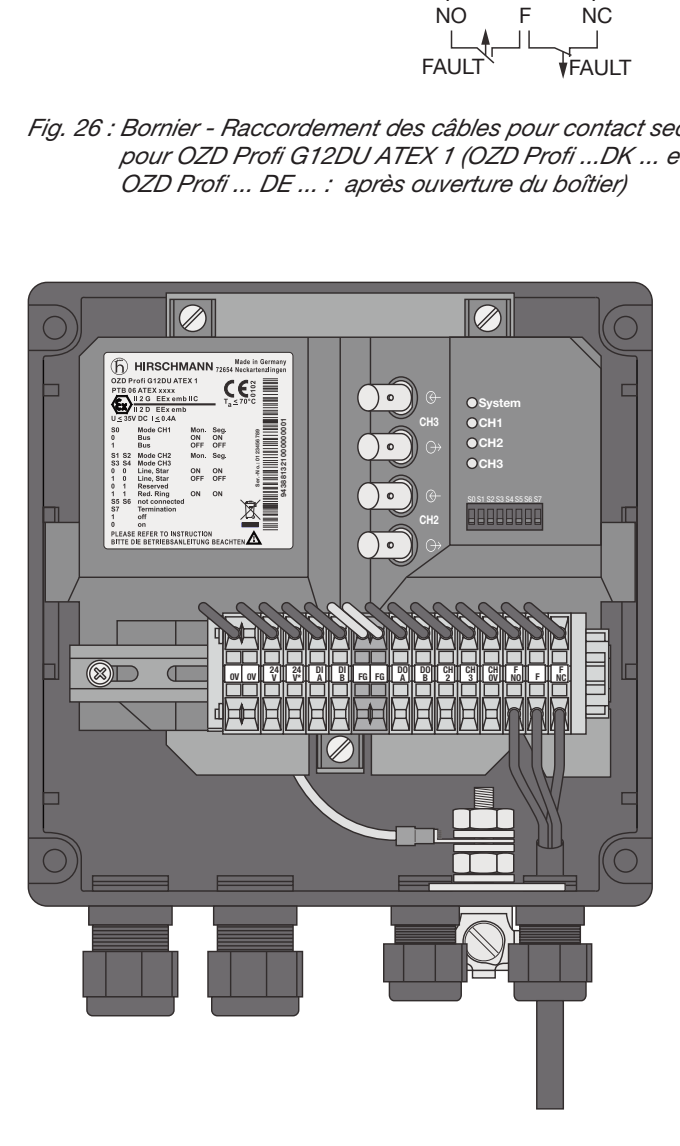

*Fig. 27 : Passage des câbles de contact sec dans le cas du OZD Profi G12DK ATEX 1 (OZD Profi ... DE ... : similaire)*

Lorsque le système fonctionne parfaitement les connexions F et FNC (NC -> normally connected) sont interconnectées par un contact de relais interne. Lorsqu'une erreur survient ou lorsque la tension d'alimentation est coupée, F et FNO (NO -> normally open) sont interconnectés.

Référez-vous au chapitre 6.1, Affichage des DEL, page 45 pour les perturbations signalées par le contact sec.

## **5.9 Détermination du niveau de réception des canaux optiques**

## z **Avertissement !**

En Zone 1, il n'est permis d'intervenir sur les câbles Ex-e que muni d'un permis de feu ou lorsque les équipements sont hors tension.

Les répéteurs sont pourvus de points de mesure de deux tensions analogiques à des fins de diagnostic.

Ces sorties de tension analogiques sont conçues pour le type de protection Ex-e selon EN 60079-7:2007. Elles sont connectées à trois bornes séparées (CH 2, CH 3 et CH 0V) sur la face avant du OZD Profi G12DU ATEX 1. Les bornes possèdent un certificat d'essai de modèle de type CE applicable.

**Remarque** : les bornes sont accessibles après ouverture de l'enveloppe pour le OZD Profi … DK … et le OZD Profi … DE....

Le niveau de réception des deux canaux optiques CH 2 et CH 3 peut être déterminé au moyen d'un voltmètre ordinaire connecté au bornier (voir les figures 27 et 28). Le OZD Profi G12D… ATEX 1 est protégé contre les courts-circuits au niveau des bornes, de brèves interférences liées à la transmission des données sont toutefois possibles\*.

## Cela permet de

– documenter la puissance optique entrante , par exemple pour des mesures ultérieures (vieillissement, détérioration)

– réaliser un contrôle bon/mauvais (seuil).

Vous trouverez de plus amples informations à ce sujet dans l'annexe A.1 « Détermination du niveau de réception des canaux optiques », page 57.

\* Utilisez uniquement un voltmètre haute impédance et isolé de la terre pour les mesures. La douille du potentiel de référence ne doit pas être reliée au boîtier du OZD Profi 12M ….

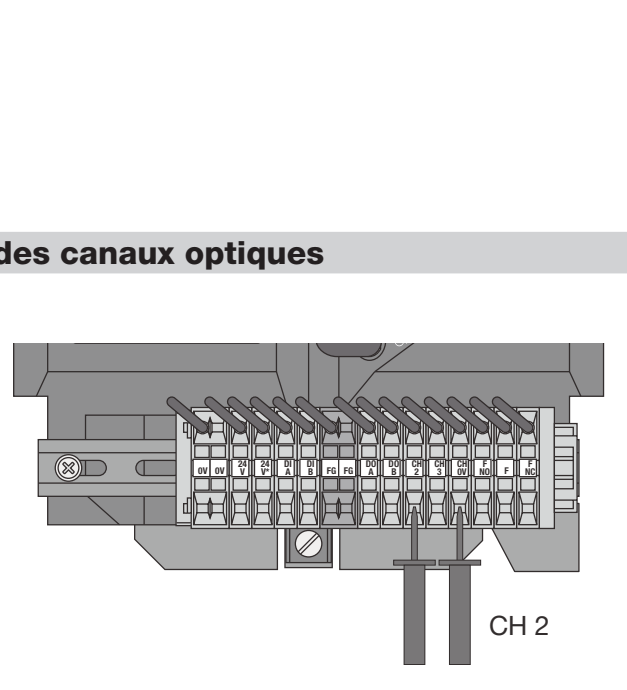

*Fig. 28 : Bornier - Détermination du niveau de réception CH2 pour OZD Profi G12DU ATEX 1 (OZD Profi ...DK ... et OZD Profi ... DE ... : après ouverture du boîtier)*

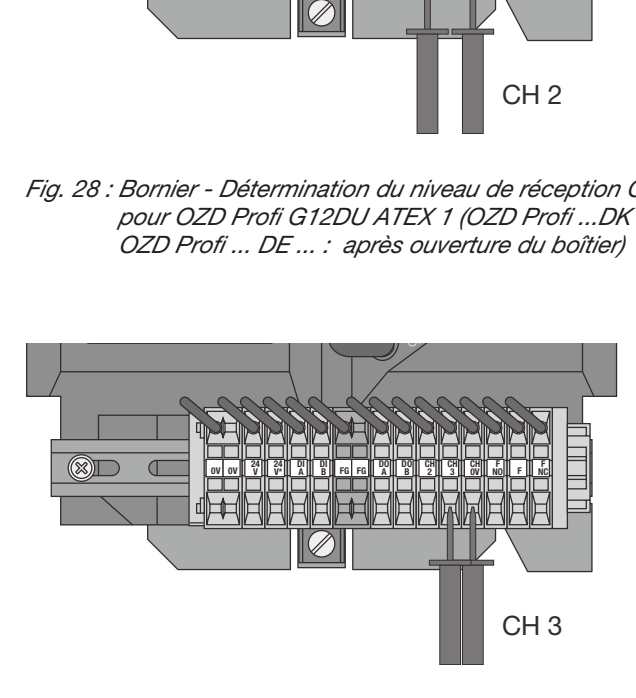

*Fig. 29 : Bornier - Détermination du niveau de réception CH3 pour OZD Profi G12DU ATEX 1 (OZD Profi ...DK ... et OZD Profi ... DE ... : après ouverture du boîtier)*

## **5.10 Raccordement de l'alimentation en tension de service**

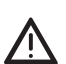

**Avertissement !**<br>En Zone 1, il n'est permis d'intervenir sur les câbles Ex-e que muni d'un permis de feu ou lorsque les équipements sont hors tension.

Les répéteurs sont pourvus d'une connexion pour deux tensions de service indépendantes.

Le raccordement de tension d'alimentation est conçu pour le type de protection Ex-e selon EN 60079-7: 2007. Les câbles de raccordement sont raccordés sur la face avant

du OZD Profi G12DU ATEX 1 à trois bornes séparées (24 V, 24 V\* et 0 V). Les bornes possèdent un certificat d'essai de modèle de type CE applicable.

Les 4 connexions de la borne double du raccordement 0 V sont reliées galvaniquement, couleur grise, Ex-e.

**Remarque** : les bornes sont accessibles après ouverture de l'enveloppe pour le OZD Profi … DK … et le OZD Profi … DE....

- Raccordez les câbles pour la tension d'alimentation de service au bornier, voir la figure 30.
- Introduisez le câble RS de la tension de service pour OZD Profi G12DK ATEX 1 et OZD Profi G12DE ATEX 1 dans les entrées de câble (avec presse-étoupe PG) comme le montre la figure 31.
- Assurez-vous que la décharge de traction des câbles est suffisante et observez les rayons de courbure minimum.

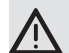

**Avertissement !**<br>Alimentez le module uniquement en **tension basse de sécurité** stabilisée selon CEI 950/ EN 60 950/VDE 0805 de +32 V DC maximum (+24 V DC gén.). La source de tension doit être conforme aux prescriptions de NEC, classe 2, selon la certification UL/CSA.

Pour augmenter la sécurité d'exploitation, il est possible d'alimenterle module en redondance via les bornes 0 V et 24 V\*.

En cas de défaillance de la tension d'alimentation régulière , le module commute automatiquement sur l'alimentation en tension de service redondante. La charge n'est pas répartie sur les différentes possibilités d'alimentation.

Le contact sec ne signale pas la défaillance d'une alimentation séparée en 24 V. Les deux alimentations doivent être connectées comme le contact sec à un module d'entrée pour la surveillance.

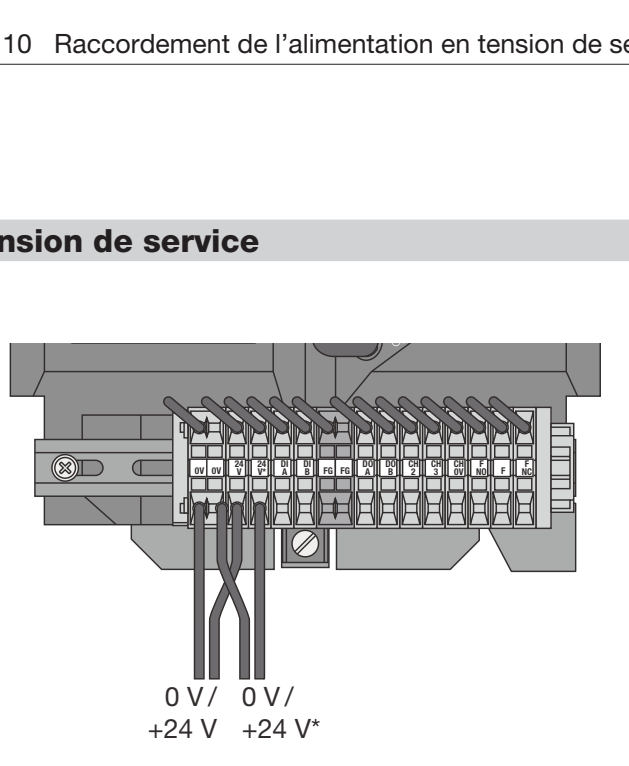

*Fig. 30 : Bornier - Raccordement de la tension d'alimentation pour OZD Profi G12DU ATEX 1 (OZD Profi ...DK ... et OZD Profi ... DE ... : après ouverture du boîtier)*

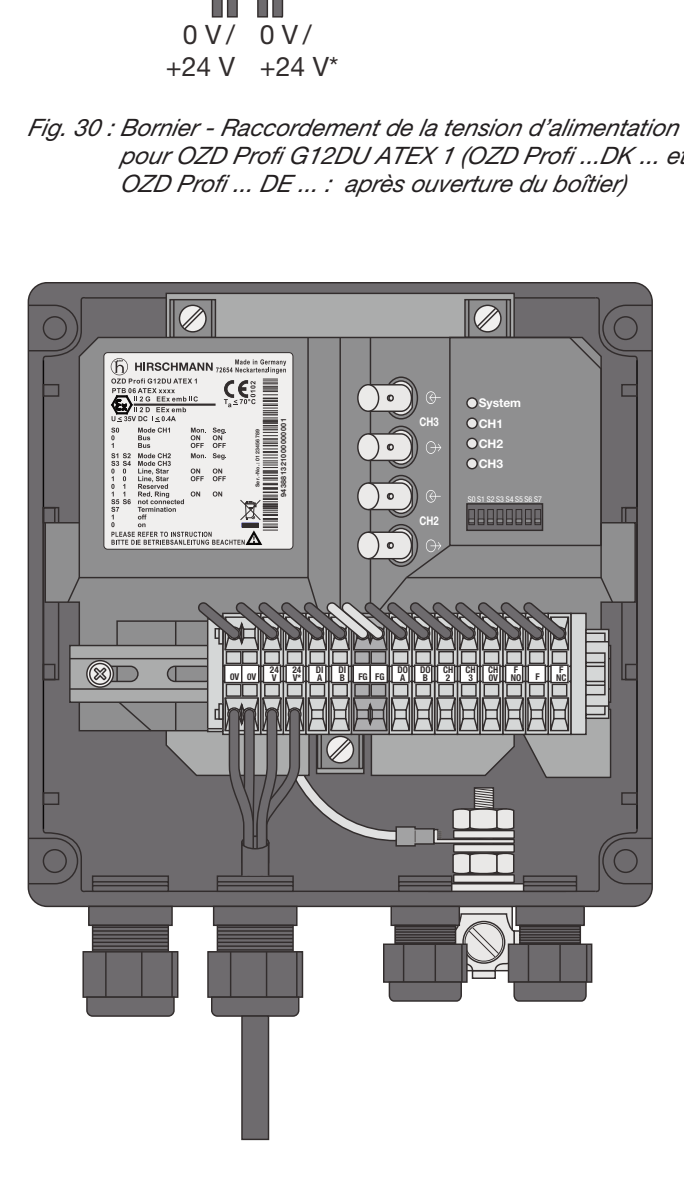

*Fig. 31 : Passage des câbles de la tension d'alimentation dans le cas du OZD Profi G12DK ATEX 1 (OZD Profi ... DE ... : similaire)*

## **5.11 Contrôle des affichages DEL**

**Des DEL pour le diagnostic sont placées sur la face** avant du OZD Profi G12DU ATEX 1. Reportez-vous au chapitre 6.1, Affichages de DEL, page 45 pour en connaître la signification.

**Remarque** : les DEL sont visibles après ouverture de l'enveloppe pour le OZD Profi … DK … et le OZD Profi … DE....

**Remarque** : pour le OZD Profi … DK …, vous pouvez vous procurer un couvercle de boîtier avec fenêtre. Les DEL sont alors visibles en permanence.

5 Mise en service

# **6 Aide en cas de problèmes**

## **6.1 Affichages DEL**

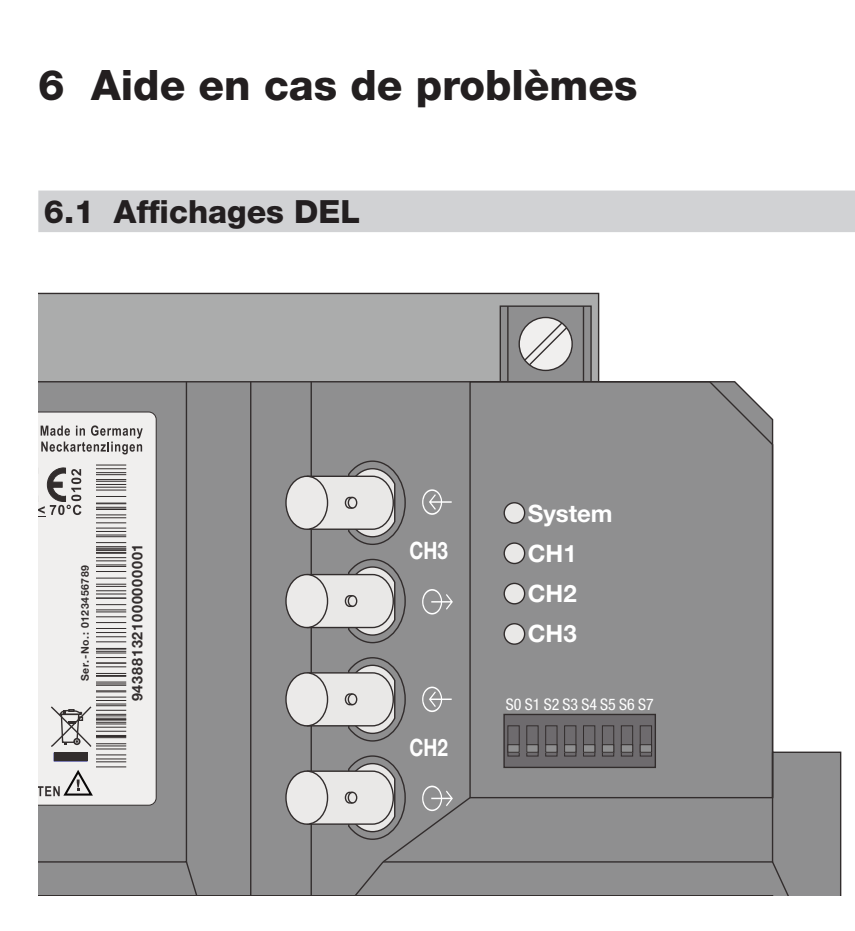

*Fig. 32 : Affichages DEL pour OZD Profi G12DU ATEX 1 (OZD Profi ...DK ... et OZD Profi ... DE ... : après ouverture du boîtier)*

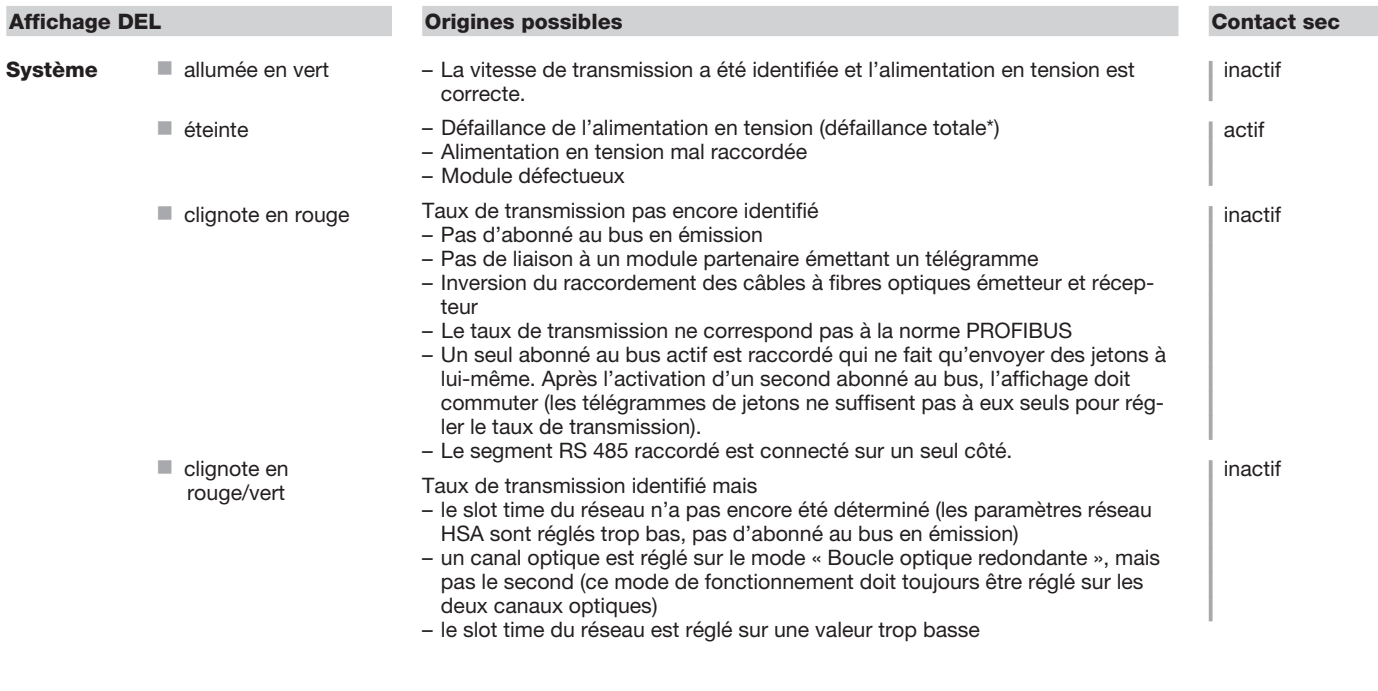

\* en cas d'alimentation redondante, défaillance des deux tensions d'alimentation

 $\mathcal{L}_{\mathcal{A}}$ 

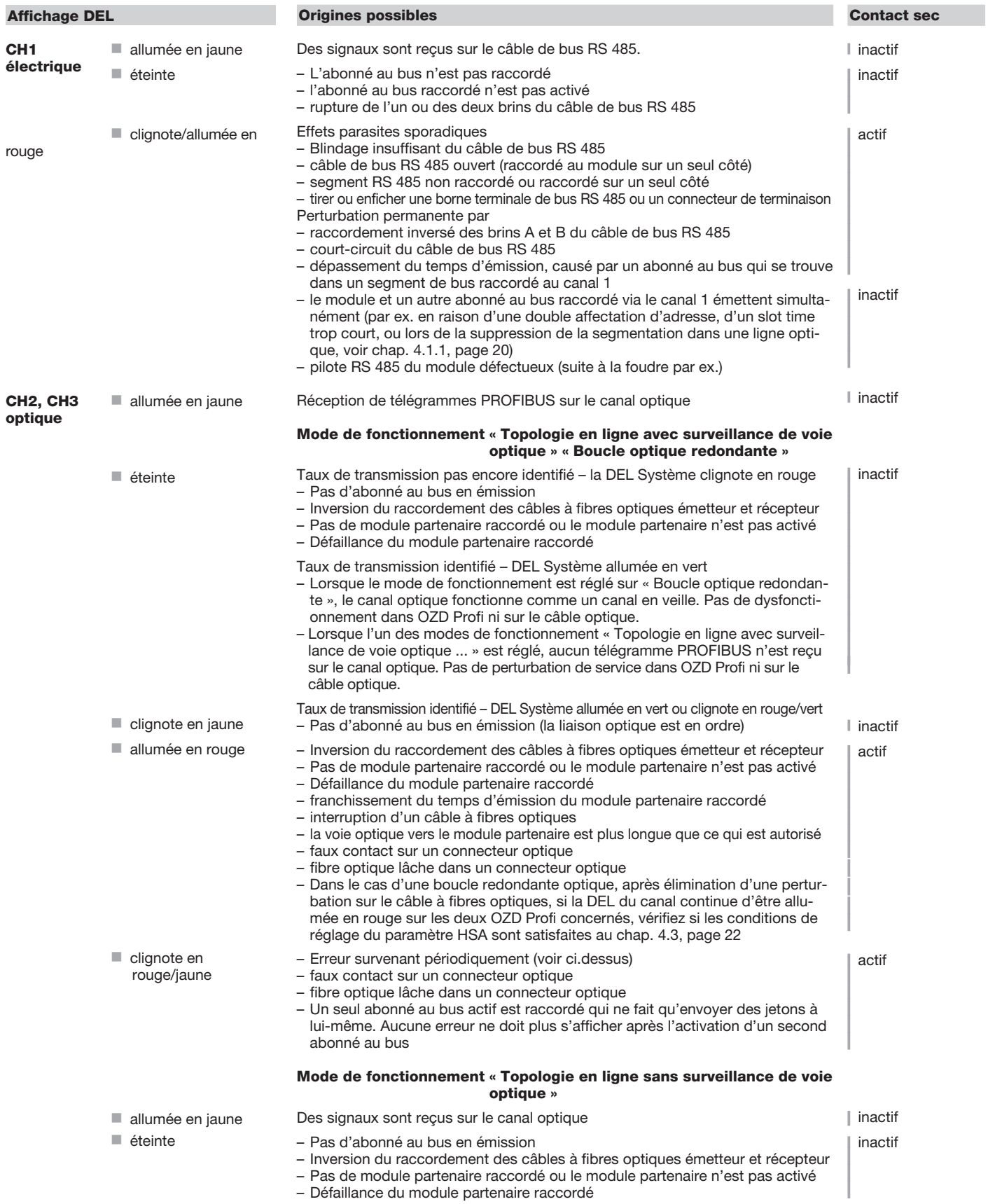

*Tableau 1 : Signification des affichages de DEL et signalisation par contact sec*

## **6.2 Dépannage**

Ce chapitre fournit une aide permettant la localisation systématique d'une erreur suite à une signalisation d'erreur (DEL ou contact sec). Consultez également à ce sujet la description des affichages DEL au chapitre 6.1, page 45.

### **Affichage d'erreur sur la DEL système**

Consultez la description des affichages DEL au chapitre 6.1, page 45.

### **Affichage d'erreur sur CH1**

#### Vérifiez si

- le commutateur DIL S0 se trouve en position activée (ON) lorsque le OZD Profi se trouve sur le segment étoile électrique d'une topologie en étoile. (voir le chapitre 4.2, Topologie en étoile, page 21)
- la signalisation d'erreur est toujours présente même après le débranchement des câbles de bus électriques.

toujours présente : équipement défectueux\*. Remplacez le OZD Profi.

disparue : La perturbation provient du segment de bus RS 485.

Vérifiez

- la structure et le blindage du segment de bus RS 485
- le segment de bus RS 485 avec un moniteur de bus PROFIBUS
- la configuration de tous les abonnés au bus.

\* Ne s'applique pas si le mono-maître d'un réseau PROFIBUS est raccordé au segment de bus RS 485 à examiner. Le cas échéant, échangez le OZD Profi en question avec un autre OZD Profi du réseau, puis effectuez de nouveau l'essai.

Si l'erreur est véhiculée avec le OZD Profi, l'équipement est défectueux Remplacez le OZD Profi.

Si l'erreur n'est pas véhiculée avec le OZD Profi, la perturbation provient du segment de bus RS 485. Prenez les mesures décrites ci-dessus.

### **Affichage d'erreur sur CH2 / CH3**

- 1. Vérifiez si
- visuellement des répéteurs de même type uniquement ont été interconnectés (voir le chapitre 4, Topologies de réseau, page 19).
- **Les fibres optiques sont admises pour le type de** module utilisé et si la longueur autorisée n'est pas dépassée
- **EX** les canaux optiques interconnectés par des câbles à fibres optiques sont réglés sur le même mode de fonctionnement. (voir le chapitre 5.4, Réglage du mode de fonctionnement, mise en circuit/hors circuit des résistances de terminaison, page 34)
- lors du raccordement et de la pose des câbles optiques, les prescriptions du chap. 5.5 Raccordement des câbles optiques de bus, page 36 ont bien été respectées
- 2. Déterminez le niveau de réception des canaux optiques (voir dans l'annexe A.1, Détermination du niveau de réception des canaux optiques, page 57) :
	- Le niveau se situe dans la plage « Fonction non garantie ».

- Vérifiez si l'atténuation des fibres optiques est trop élevée à l'aide d'un indicateur de mesure de niveau

optique : Remplacez les fibres optiques dans la plage L'un des deux OZD Profi du admise : segment optique en perturbation est défectueux. Commencez par échanger l'autre OZD Profi du segment optique en perturbation (c.-à-d. le OZD Profi qui émet le signal de la mesure ci-dessus). Si l'erreur persiste, remplacez alors l'autre OZD Profi.

– Le niveau se situe dans la plage « Réserve système optique réduite » ou « Fonction normale ». - Vérifiez, comme décrit ci-dessus, le niveau de réception optique de l'autre OZD Profi du segment optique en perturbation sur le canal correspondant. – Le niveau se situe sur les **deux** OZD Profi du segment optique en perturbation dans la plage « Réserve système optique réduite » ou « Fonction normale » : L'un des deux OZD Profi du segment optique en perturbation est défectueux. **EXA** Commencez par échanger un OZD Profi du segment optique en perturbation. Si l'erreur persiste, remplacez alors l'autre OZD Profi.

## **6.3 Signalisation des problèmes**

Si, après clarification des points du chapitre 6.2 « Dépannage », page 47, la transmission dans le réseau RS 485 n'est toujours pas satisfaisante, répondez aux questions suivantes et envoyez vos réponses, accompagnées des documents demandés, à notre service d'assistance technique (pour l'adresse, voir chap. 6.4, page 49) :

- 1. Désignation exacte du OZD Profi G12D… ATEX 1. Pour une identification précise, indiquez le numéro figurant sur l'équipement (18 caractères).
- 2. Le système de bus à transmettre dans l'interface physique correspond-il au standard RS 485 ?
- 3. Le procédé d'accès du système de bus utilisé permet-il de garantir que, à tout moment, un seul usager puisse accéder au bus ? **Attention !** Les méthodes d'accès sujettes à collisions (CAN par exemple) ne sont pas admises.
- 4. Le système de bus de terrain fonctionne-t-il en mode semi-duplex ou duplex intégral ?
- 5. Décrivez le défaut de manière aussi précise que possible.
- 6. Envoyez un plan du réseau détaillé avec – le type et la longueur de fibre,
	- la position et la longueur des segments électriques ,
	- les valeurs, le type et la position de la terminaison sur le segment de bus électrique.
- 7. Quel est le débit de données utilisé ?
- 8. Comment les commutateurs DIL sont-ils réglés sur les différents OZD Profi G12D… ATEX 1 ?
- 9. Quel est l'état des DEL sur les OZD Profi G12D… ATEX 1 concernés ?
- 10. Indiquez les valeurs de tension des sorties de tension analogiques (bornes Ua2 et Ua3 au niveau du bornier 3 pôles sur la face avant de l'équipement) des ports concernés.
- 11. Nom et fabricant du système de bus de terrain

## **Important !**

Seul les demandes complètes (questions 1 à 11) seront traitées !

## **Remarque :**

La version actuelle de ce manuel est disponible sur Internet http://www.hirschmann.com/ via la recherche de produit.

La version du manuel est indiquée au bas de chaque page, en face du numéro de page.

## **6.4 Contact**

## **Adresse de l'assistance technique**

Hirschmann Automation and Control GmbH Stuttgarter Strasse 45 - 51 72654 Neckartenzlingen Allemagne Tél.: +49 (0)1805 14 1538

E-mail : HAC.Support@Belden.com Internet : http://www.hirschmann.com

# **7 Configuration**

En raison de retards de télégrammes dus aux câbles et aux composants du réseau de même que du fait des mécanismes de surveillance dans les composants du

réseau, le « slot time » doit être adapté lors de la configuration des paramètres du réseau PROFIBUS à l'étendue du réseau, à sa topologie et au débit de données.

## **7.1 Configuration de boucles optiques redondantes**

Dans une boucle optique redondante, les conditions de configuration suivantes doivent être satisfaites (pour les détails, voir le chapitre 4.3, Boucle optique redondante, page 22) :

- (1) Configuration d'un abonné au bus absent
- (2) Augmentation de la valeur « Retry » à au moins 3
- (3) Contrôle et adaptation du « slot time »

Pour régler les paramètres sous (2) et (3), utilisez le profil spécifique à l'utilisateur de l'outil de configuration.

Calculez le « slot time » selon la formule suivante :

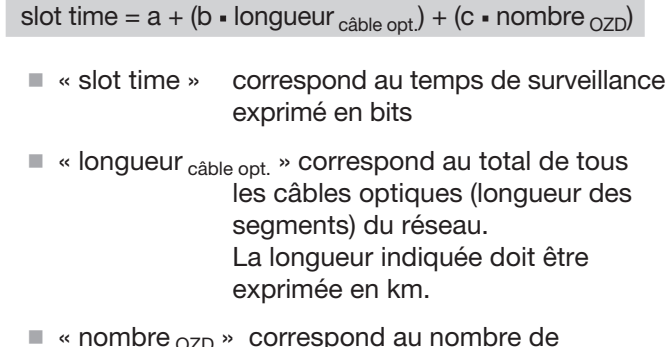

 $\blacksquare$  « nombre  $_{\tt OZD}$  » correspond au nombre de OZD Profi G12D... ATEX 1 présents dans le réseau.

Les facteurs a, b et c dépendent de la vitesse de transmission et peuvent être repris des tableaux suivants.

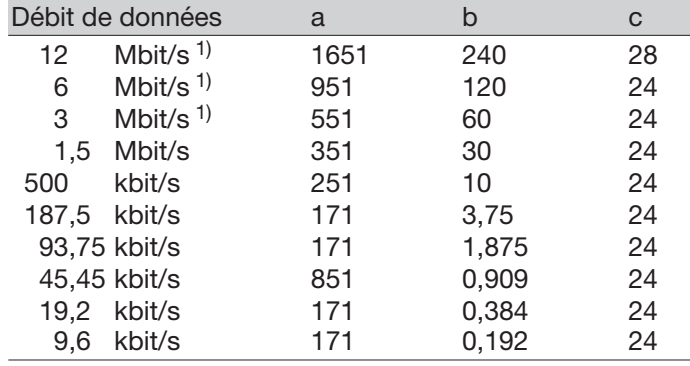

*Tableau 2a : Constantes de calcul du « slot time » pour le standard DP (boucle redondante optique)*

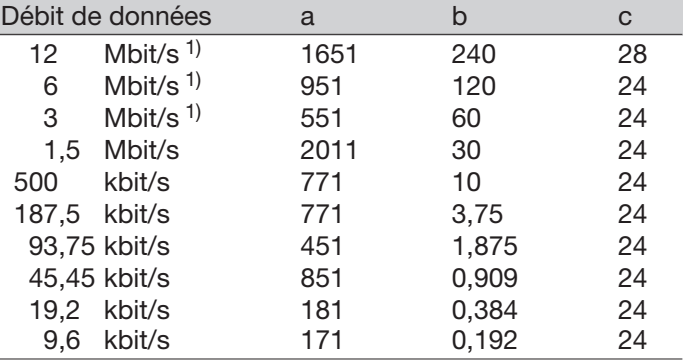

*Tableau 2b : Constantes de calcul du « slot time » pour le DP/FMS (Universell) et DP avec S595U (boucle redondante optique)*

Le calcul du « slot time » tient compte uniquement du réseau optique et du raccordement des abonnés au bus aux OZD Profi via un segment de bus RS 485 d'une longueur maximale de 20 m. Les segments de bus RS 485 plus longs doivent être ajoutés au calcul en additionnant leur longueur<sub>câble optique</sub>.

#### **Remarque :**

Si le « slot time » est configuré selon une valeur trop faible, des dysfonctionnements et des affichages d'erreur sont induits sur le OZD Profi 12M …. La DEL système clignote en rouge/vert.

# **8 Caractéristiques techniques**

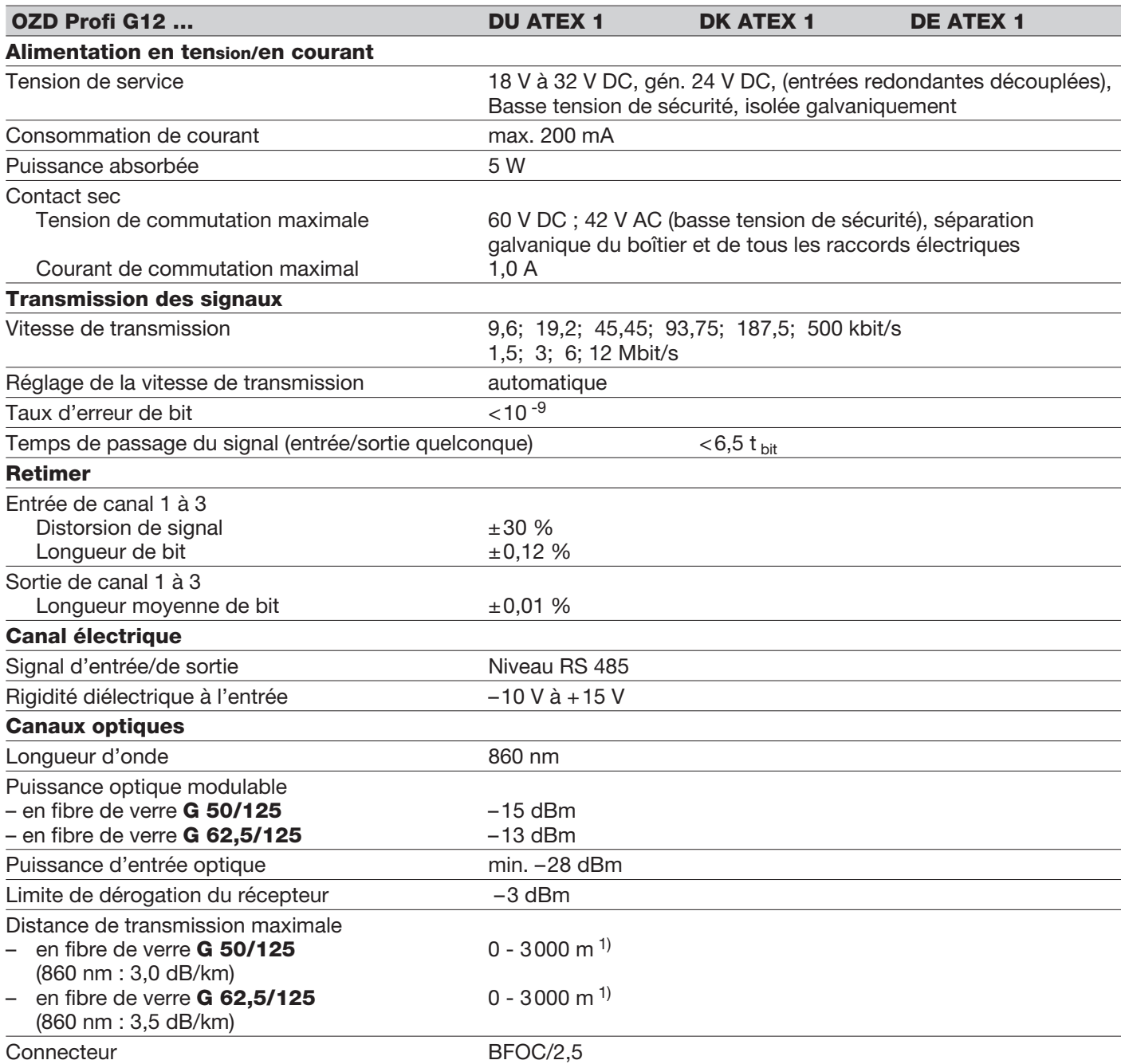

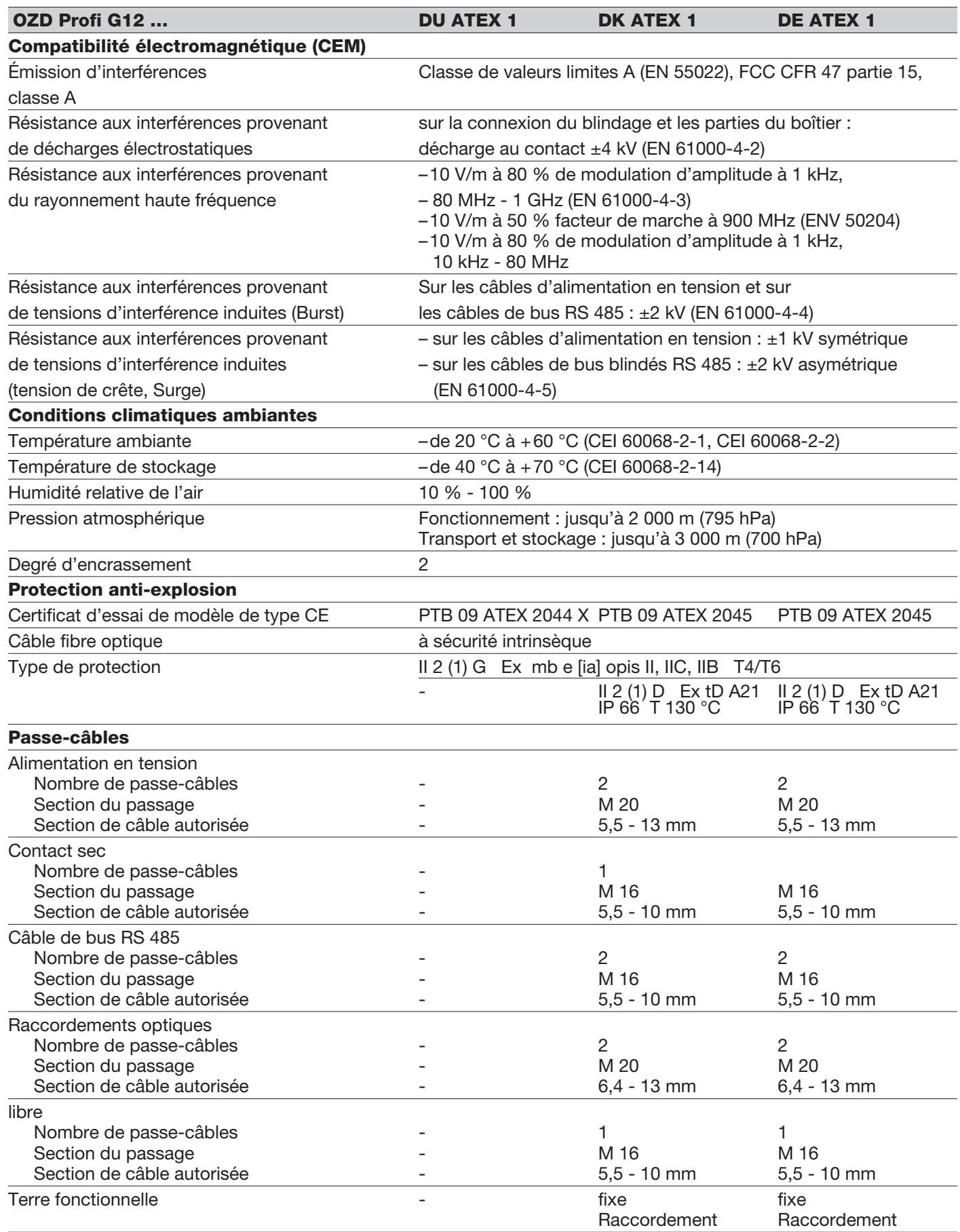

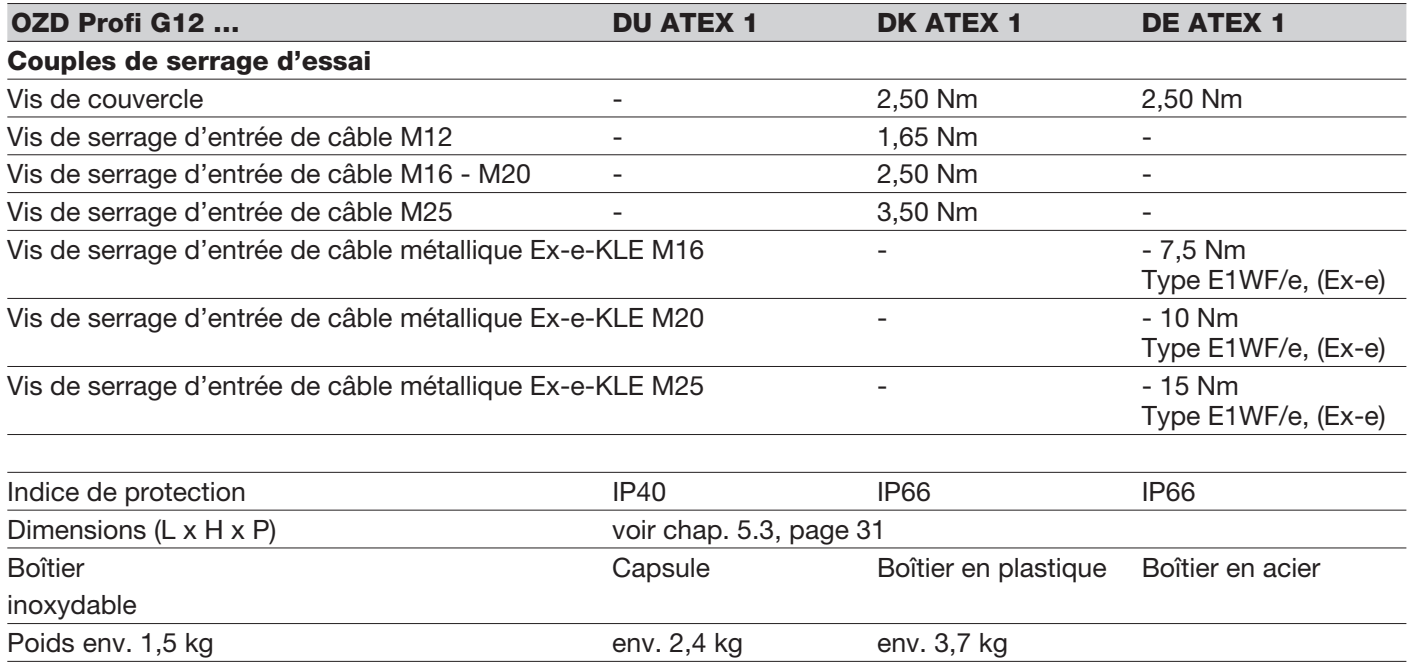

1) Les longueurs de voie entre deux OZD Profi ne doivent jamais être dépassées, quel que soit le bilan de puissance optique.

# **9 Accessoires**

OZD SFK ATEX, N° de commande 943 884-001

Couvercle de boîtier avec fenêtre pour OZD Profi G12DK ATEX 1.

Sert à remplacer le couvercle de boîtier (sans fenêtre) du OZD Profi G12 DK ATEX 1.

# **A Annexe**

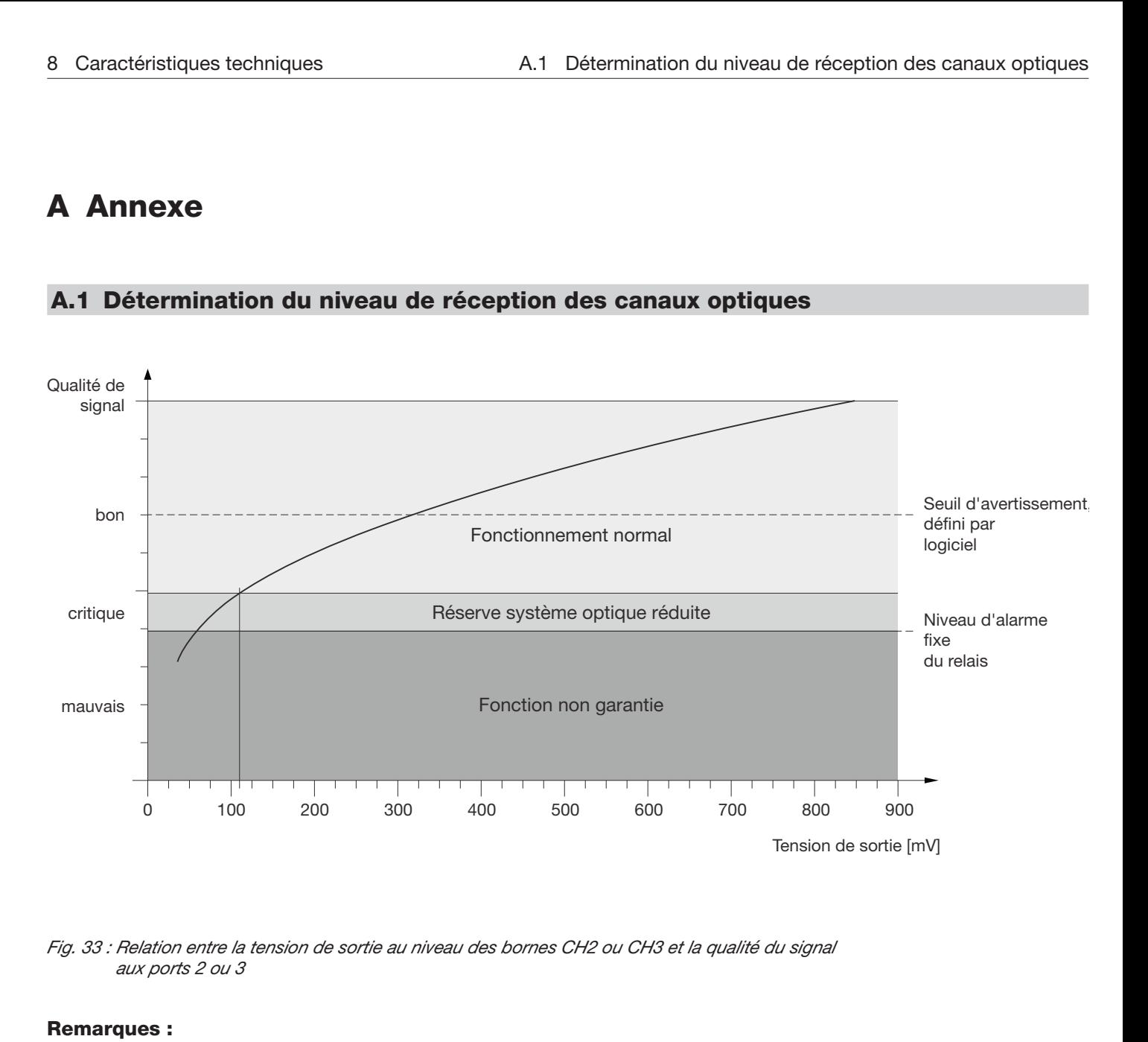

## **A.1 Détermination du niveau de réception des canaux optiques**

*Fig. 33 : Relation entre la tension de sortie au niveau des bornes CH2 ou CH3 et la qualité du signal aux ports 2 ou 3*

## **Remarques :**

Pour obtenir une valeur de mesure valable, il faut que le partenaire OZD Profi à l'autre extrémité du câble à fibres optiques émette des télégrammes PROFIBUS ordinaires. Cela est indiqué par la DEL du partenaire OZD Profi (voir chap. 6.1, « Affichages DEL », page 45).

Les tensions de sortie appliquées aux sorties de mesure subissent des effets parasitaires de nombreux facteurs d'interférences, comme :

- intensité de la puissance émettrice du partenaire OZD Profi
- température ambiante de l'émetteur et du récepteur optiques
- atténuation de la voie de transmission
- taux de transmission utilisé

Les sorties de mesure ne sont donc pas conçues pour remplacer un indicateur de mesure étalonné avec source de lumière étalonnée.

La valeur lue sert uniquement à classer le signal optique reçu selon 3 classes

- bon (mode de fonctionnement normal)
- critique (Réserve système optique réduite)
- mauvais (Fonction non garantie)

Utilisez impérativement un voltmètre haute impédance et isolé de la terre pour les mesures. Il est interdit de relier au boîtier du OZD Profi G12D... ATEX 1 et les sorties de mesure et le potentiel de référence.

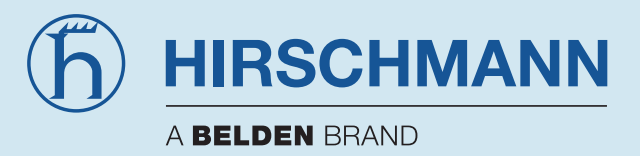

Hirschmann Automation and Control GmbH Stuttgarter Strasse 45 - 51 72654 Neckartenzlingen Allemagne

Tél.: +49 (0)1805 14 1538 E-mail : HAC.Support@Belden.com Internet : http://www.hirschmann.com